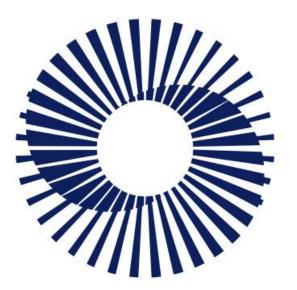

Circular Economy Systems

### Exporter Exporter Portal Guide

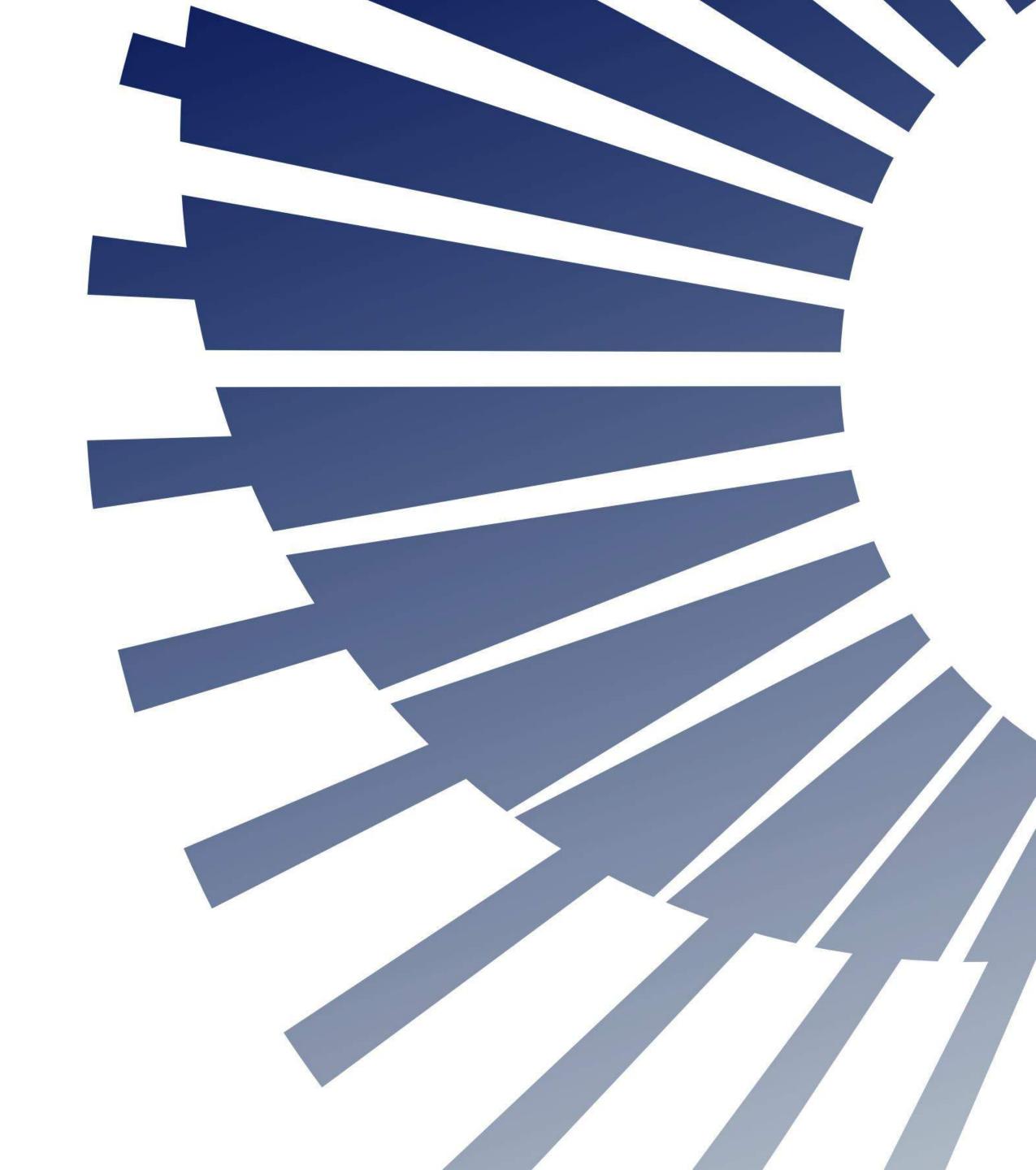

## Welcome to Victoria's Container Deposit Scheme

Exporters must submit monthly Volume Declarations on all containers exported to other states or overseas.

This resource contains information and guidance to help you use the system supporting your State's Container Deposit Scheme. There are shortcuts from the Contents Summary and in Section Headers to help you find what you need.

For more information on the scheme, you can refer to:

- The Victoria Government Website <u>https://www.vic.gov.au/container-deposit-scheme</u>
- The VicReturn Website <u>https://vicreturn.com.au/</u>

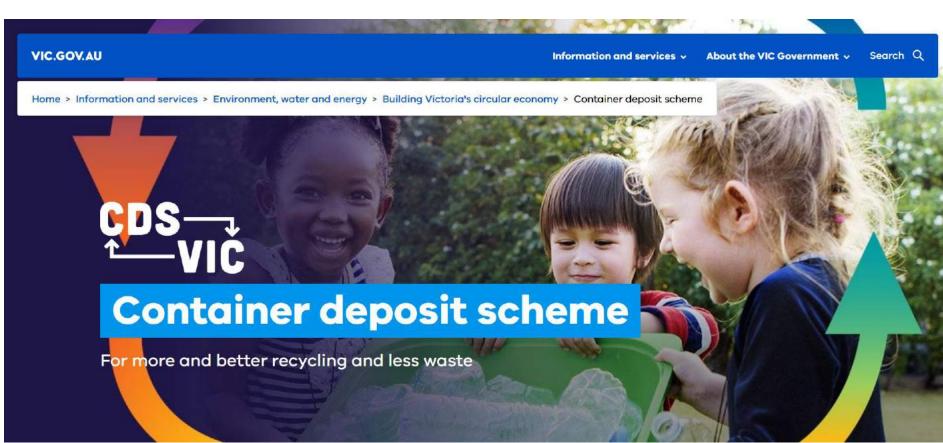

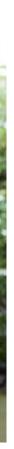

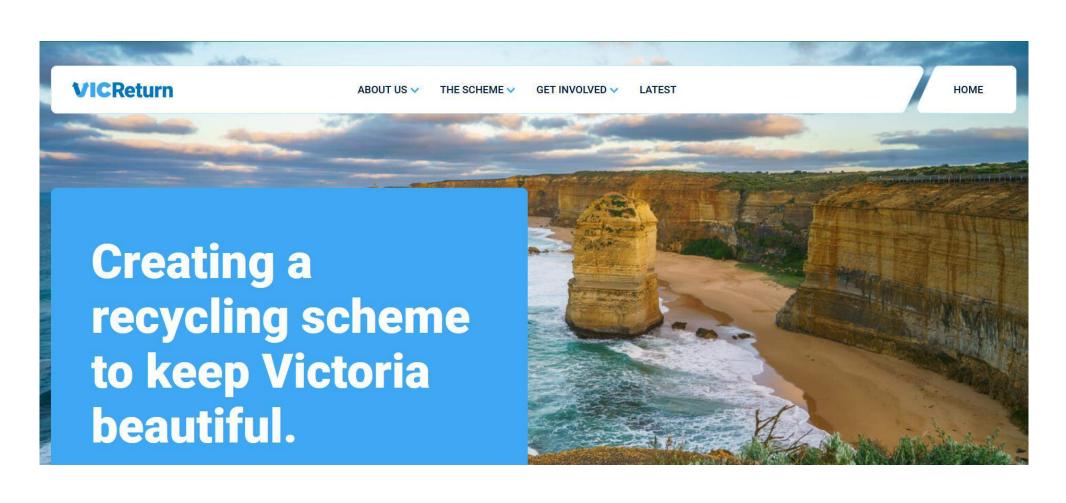

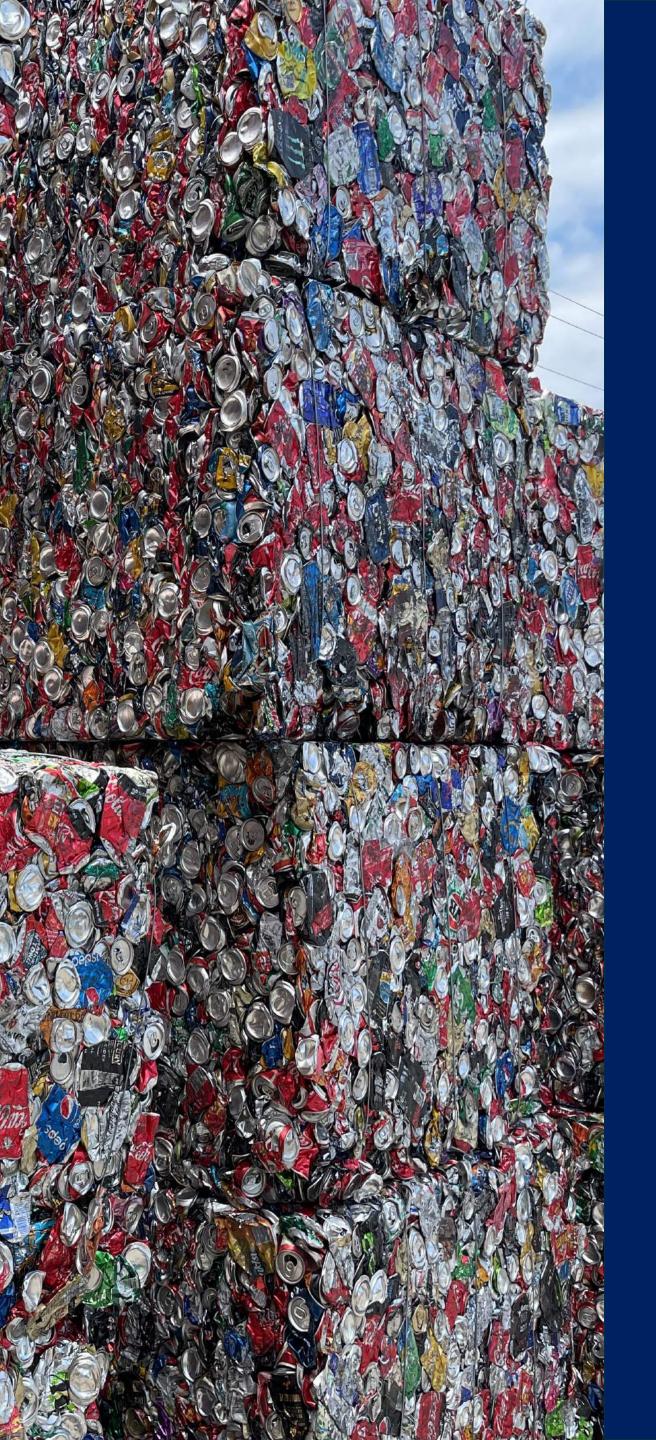

## Summary

### Sign In

### **Portal Overview**

- Exporter Portal navigation •
- My Profile •

### Filter

### **Submit Exported Volume Declarations**

- Submit a Single Declaration
- Submit Declarations in Bulk

**Adjust Exported Volume Declarations** Get Help

## Sign In

In this section you will be shown how to access the portal.

Your pathway will depend on whether you are a newly contracted First Supplier joining the scheme and signing in for the first time, are already a member and participating in similar schemes in other States.

Click a button below if you want to skip to a specific section of the guide.

I'm a new user who hasn't signed in before

I have a Username and Password

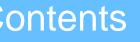

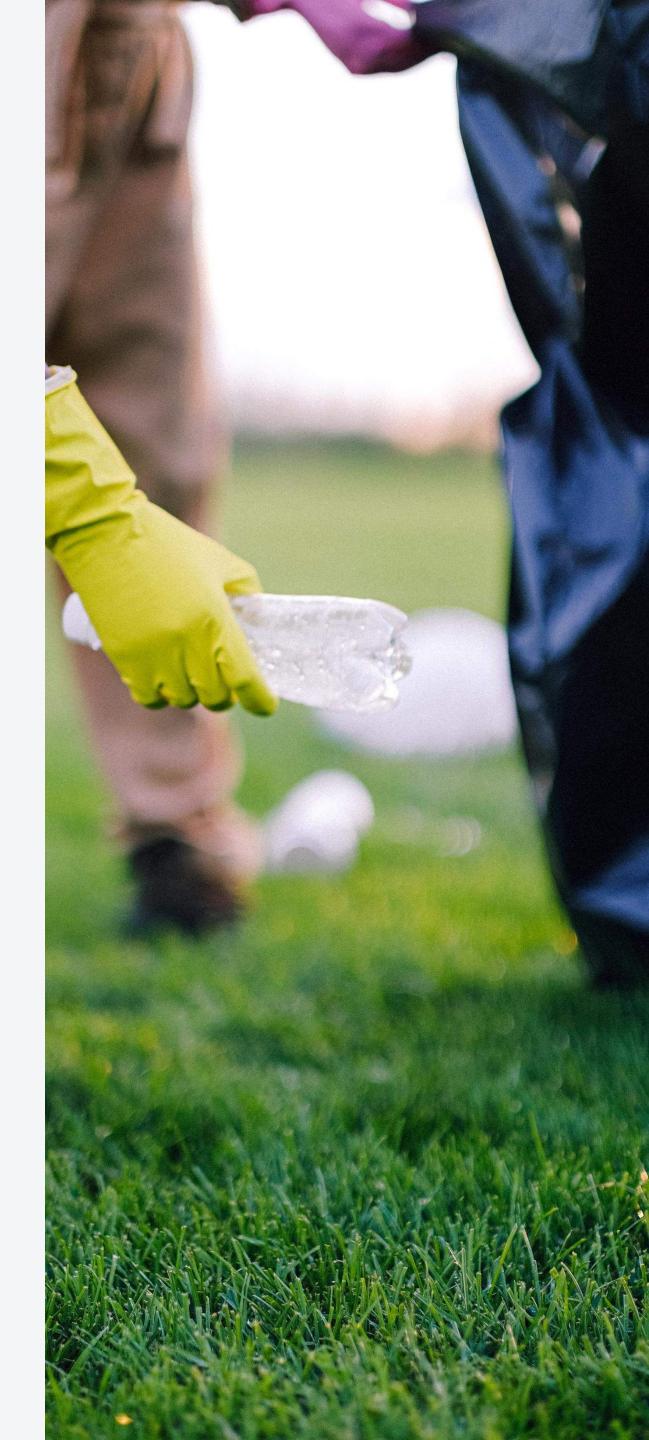

## New Users

If you have been nominated by your employer to do monthly submissions of exported volumes and you do not have any prior access to the CDS Business portal in QLD or WA, you will receive a 'Welcome' email from Containers for Change.

| $\odot$ | Inbox ☆               |                                                            |                 |
|---------|-----------------------|------------------------------------------------------------|-----------------|
|         | From                  | Subject                                                    | Received $\sim$ |
|         | Containers for Change | Hi Kirsty Selby, welcome to the CDS Business Portal Welcom | Fri 8/09        |
|         |                       |                                                            |                 |

### New Users

### Open the email and click the **Sign In** button to activate your new profile for the first time and create your password.

Hi Kirsty Selby, welcome to the CDS Business Portal

Containers for Change <no-reply@id.containersforchange.com.au> To: k.d.seiby@outlook.com

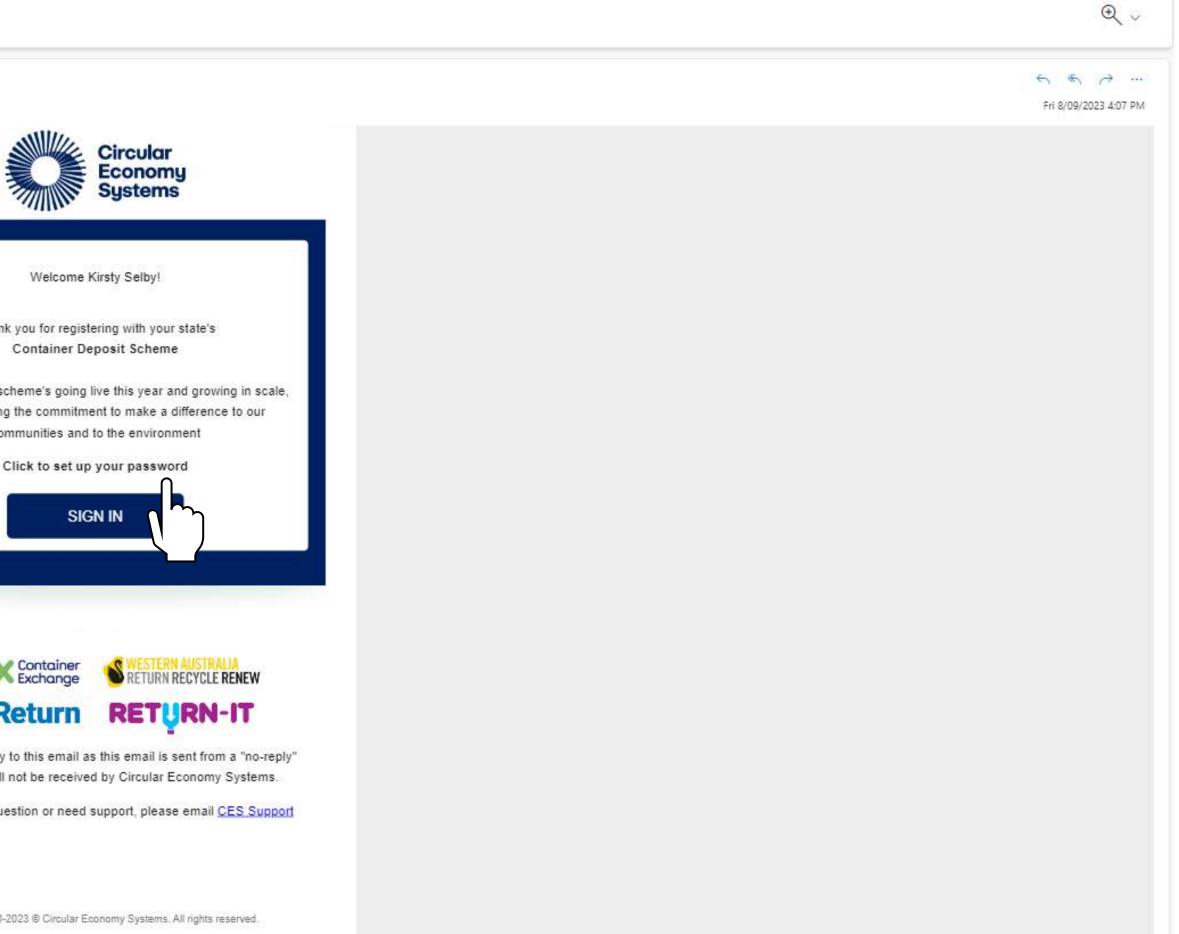

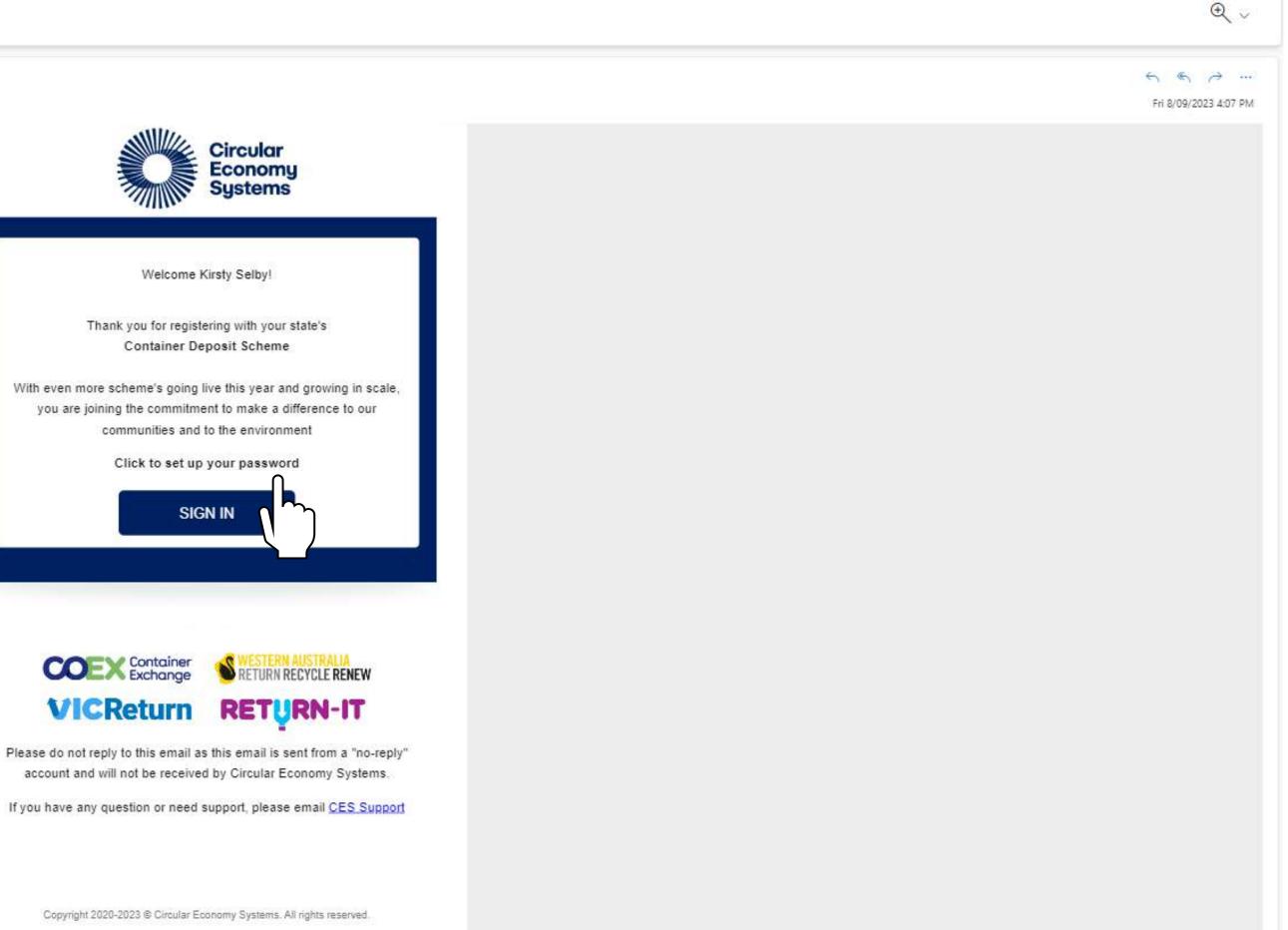

## New Users

### You will be prompted to enter a New Password. The password must meet certain eligibility criteria as shown.

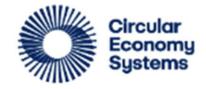

### **CDS Business Portal**

test-ash-test@cesteam.testinator.com

### **Reset your password**

Set a password for your user account.

New Password

**Confirm New Password** 

**Reset Password** 

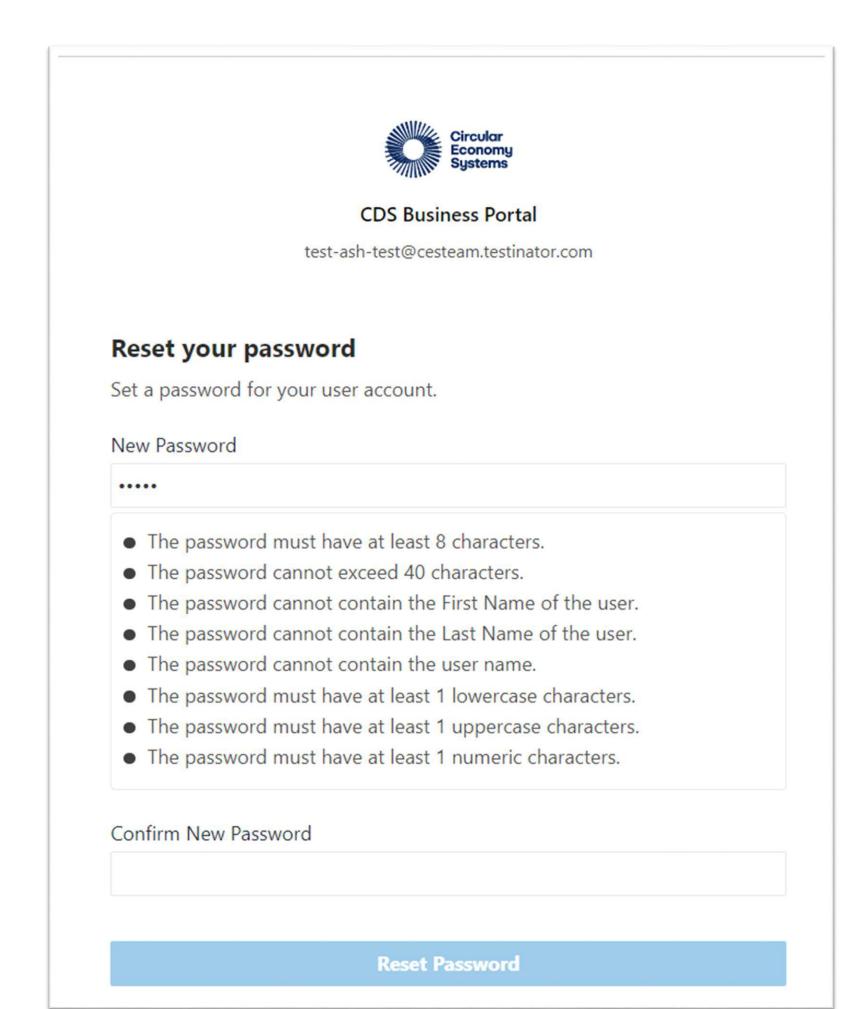

# Sign in

The link to the CDS Vic Business Portal is <u>https://business.containersforchange.com.au</u>.

New Users can access the portal with the username provided in your 'Welcome' email and the password you chose.

Existing Users' normal log in details will remain unchanged.

Enter these and click **Sign In.** 

|                 | CDS Business Portal<br>Sign In   |
|-----------------|----------------------------------|
| User Name       |                                  |
| User name or er | mail                             |
| Password        |                                  |
| Password        |                                  |
|                 | Sign In                          |
|                 | ריין)<br>ריין)                   |
|                 | Need help signing in? Click here |

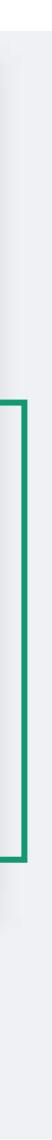

## Sign in

If you forget your sign in details, or see an error, click **the link** at the bottom for help.

|                | Circular<br>Economy<br>Systems |
|----------------|--------------------------------|
|                | CDS Business Portal<br>Sign In |
| User Name      |                                |
| User name or e | mail                           |
| Password       |                                |
| Password       |                                |
|                | Cine In                        |
|                | Sign In                        |
| Nee            | ed help signing in? Click here |

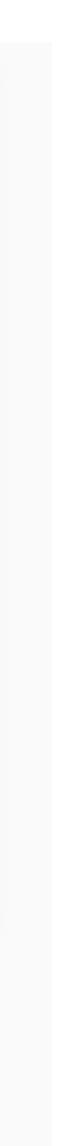

## Sign in

You will be prompted to select a **Scheme**.

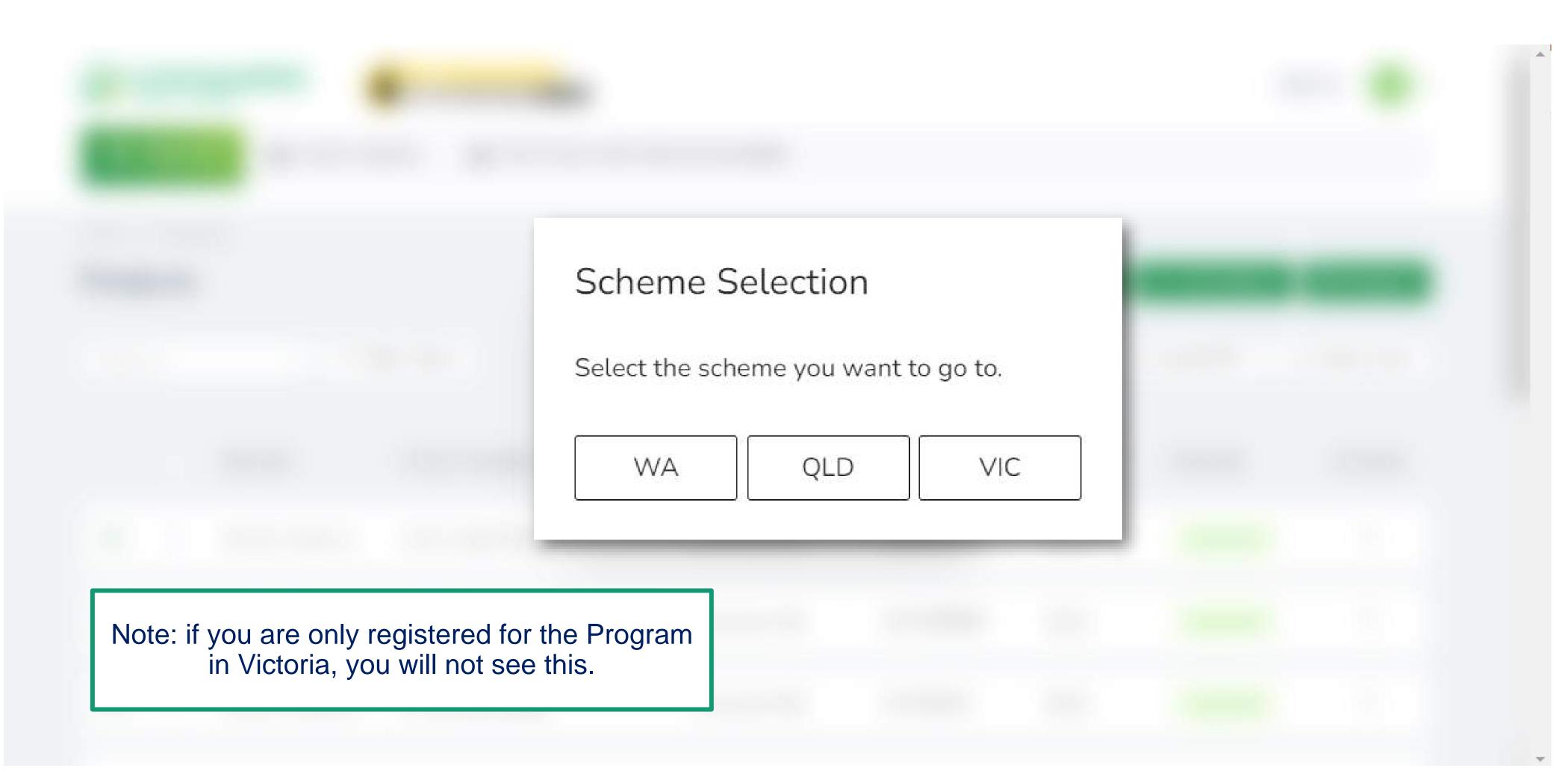

## Portal Overview

In this section you will be shown how the portal looks when you first log in, and how to check your details are correct.

Click a button below if you want to skip to a specific section of the guide.

**Product Portal Navigation** 

Back to Contents

My Profile

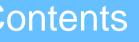

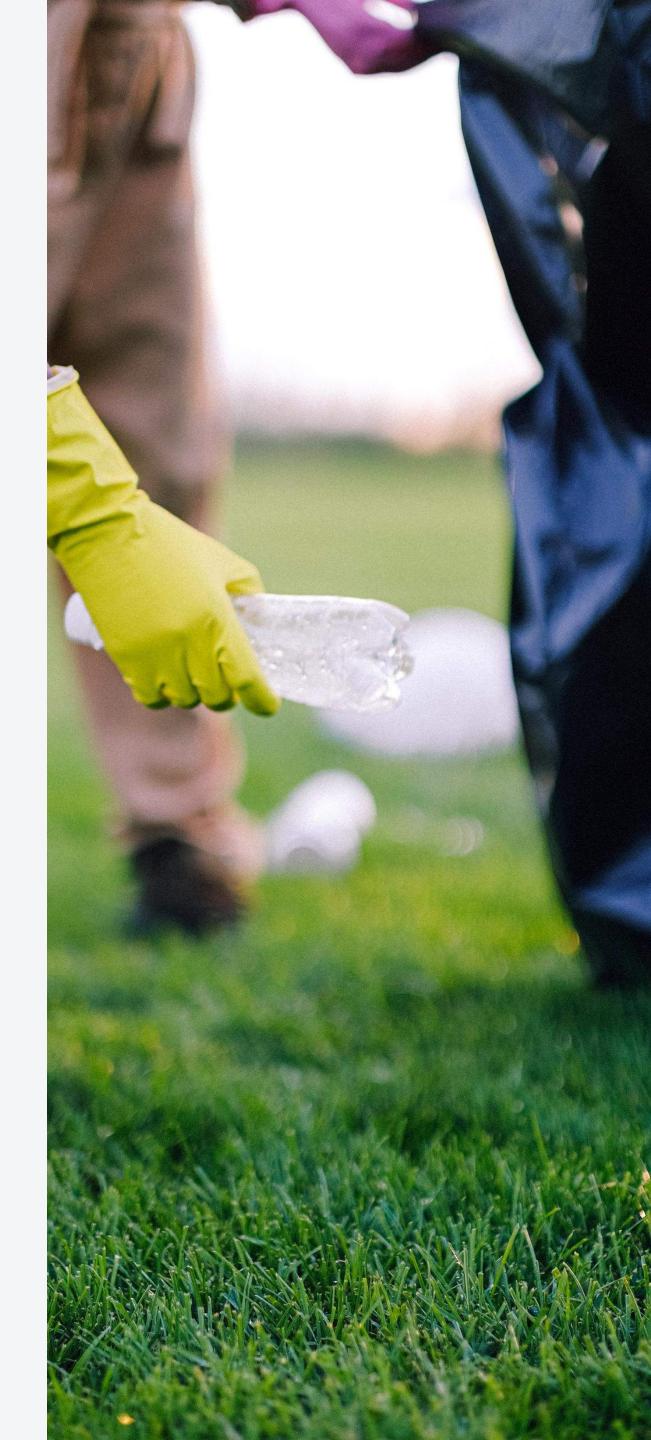

## Evennetor Dortol Noviantion

| EXPORE P<br>After signing in, you will land on t                                                                                                    | this Dashboard.                                                                                      | alion                                                             |
|----------------------------------------------------------------------------------------------------|----------------------------------------------------------------------------------------------------|-------------------------------------------------------------------|
| VICReturn<br>2 EXPORTED VOLUMES                                                                                                    | <b>Key:</b><br>1. Profile and State<br>2. Exporter Portal tab                                        |                                                                   |
| Home $\rightarrow$ Exporter $\rightarrow$ Exported Volumes<br><b>Exported Volume Declar</b><br>Show My Exporters $\checkmark$<br>Open Submitted Overdue Adjust | <ul> <li>3. Date Selection</li> <li>4. Single/Bulk selector</li> <li>5. Declarations View</li> </ul> | Single Bu<br>From 2023-07 🖻 To 2023-07 📄 Current Month<br>equired |
| <b>VICExporter1612 - July-2 Exporter Id: VX122807001</b>                                                                                                    | 2023                                                                                                 | Open                                                              |
| ↔ uat exp2 - July-2023<br>Exporter Id: VX122847001                                                                                                    |                                                                                                    | Open                                                              |

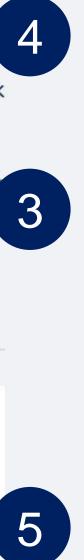

# My Profile

In the top right-hand corner you can view your **Profile** information and see which **State** portal you are currently working in.

| VICReturn     |                          |            |             |                  |          |       |
|---------------|--------------------------|------------|-------------|------------------|----------|-------|
| <b>&gt;</b> E | XPORTED VOLU             | MES        |             |                  |          |       |
| Home →        | • Exporter $\rightarrow$ | Exported V | olumes      |                  |          |       |
| Expo          | rted Volu                | ume De     | eclaratio   | ns               |          |       |
| Show I        | My Exporters             |            | ~           |                  |          |       |
| Open          | Submitted                | Overdue    | Adjusted    | Pending Approval | Rejected | Infor |
|               |                          |            |             |                  |          |       |
| (+)           | VICExpor                 | ter1612 ·  | - July-2023 | 3                |          |       |
|               | Exporter Id:             | VX122807   | 7001        |                  |          |       |
|               | uat exp2                 | - Julv-202 | 23          |                  |          |       |
| ( + )         | Exporter Id:             | e.         |             |                  |          |       |
|               | Exporter id.             | VA12204    | / UU I      |                  |          |       |

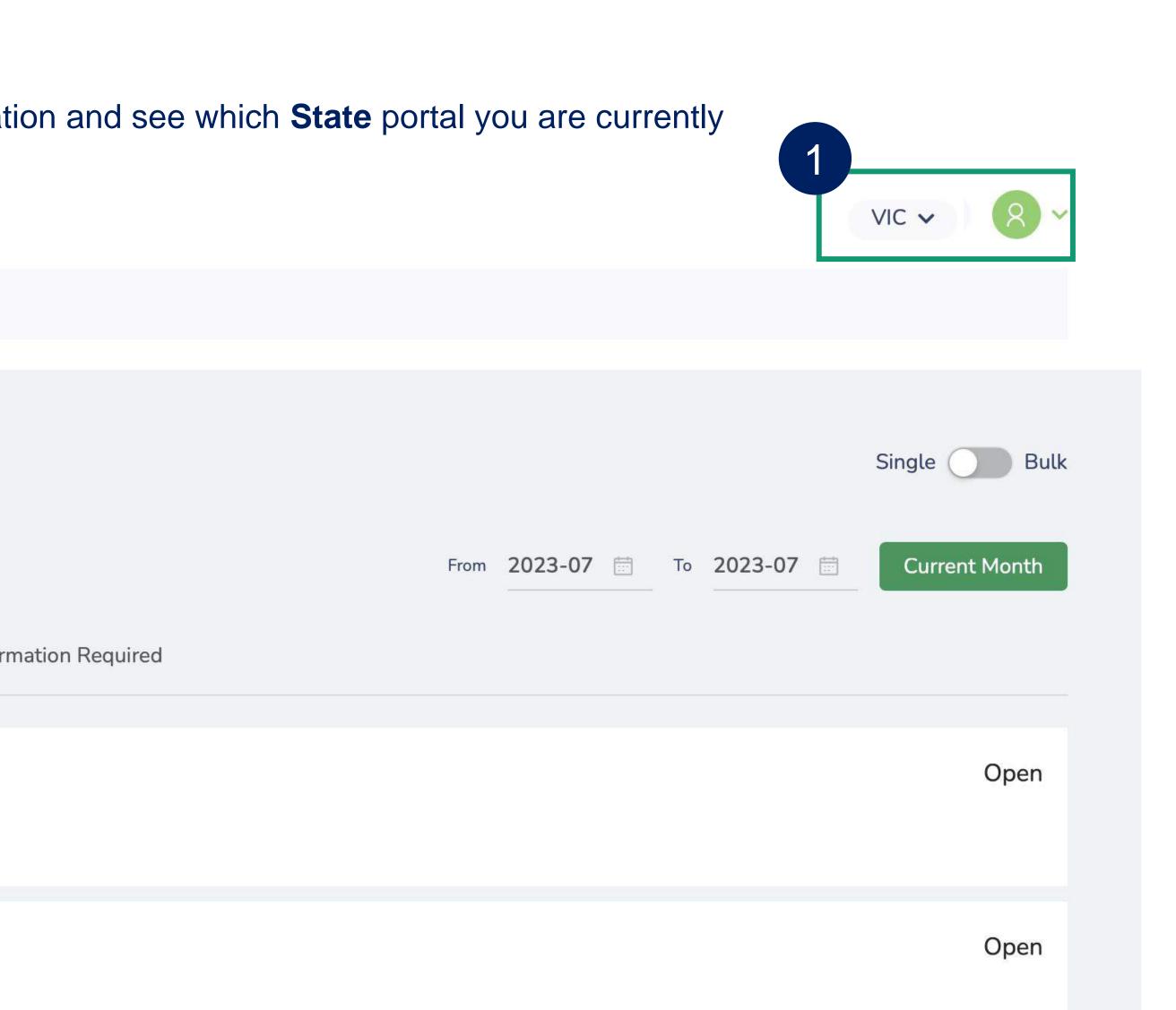

# My Profile

You can switch between **State** portals in the drop-down menu.

| VICRetu | rn   |                           |         |                     |      |               |                        |        |
|---------|------|---------------------------|---------|---------------------|------|---------------|------------------------|--------|
|         | VIC  | Return                    |         |                     |      |               |                        |        |
|         | 2    | XPORTED VOLU              |         |                     |      |               |                        |        |
|         |      | Exporter →      orted Vol |         |                     | ns   |               | f you are<br>oria, you |        |
|         |      | My Exporters              |         |                     |      |               |                        |        |
|         | Open | Submitted                 | Overdue | Adjusted            | Pend | ling Approval | Rejected               | Inform |
|         | ÷    | VICExpor<br>Exporter Id   |         | - July-2023<br>7001 | 3    |               |                        |        |
|         | ÷    | uat exp2<br>Exporter Id   | .ŭ      |                     |      |               |                        |        |

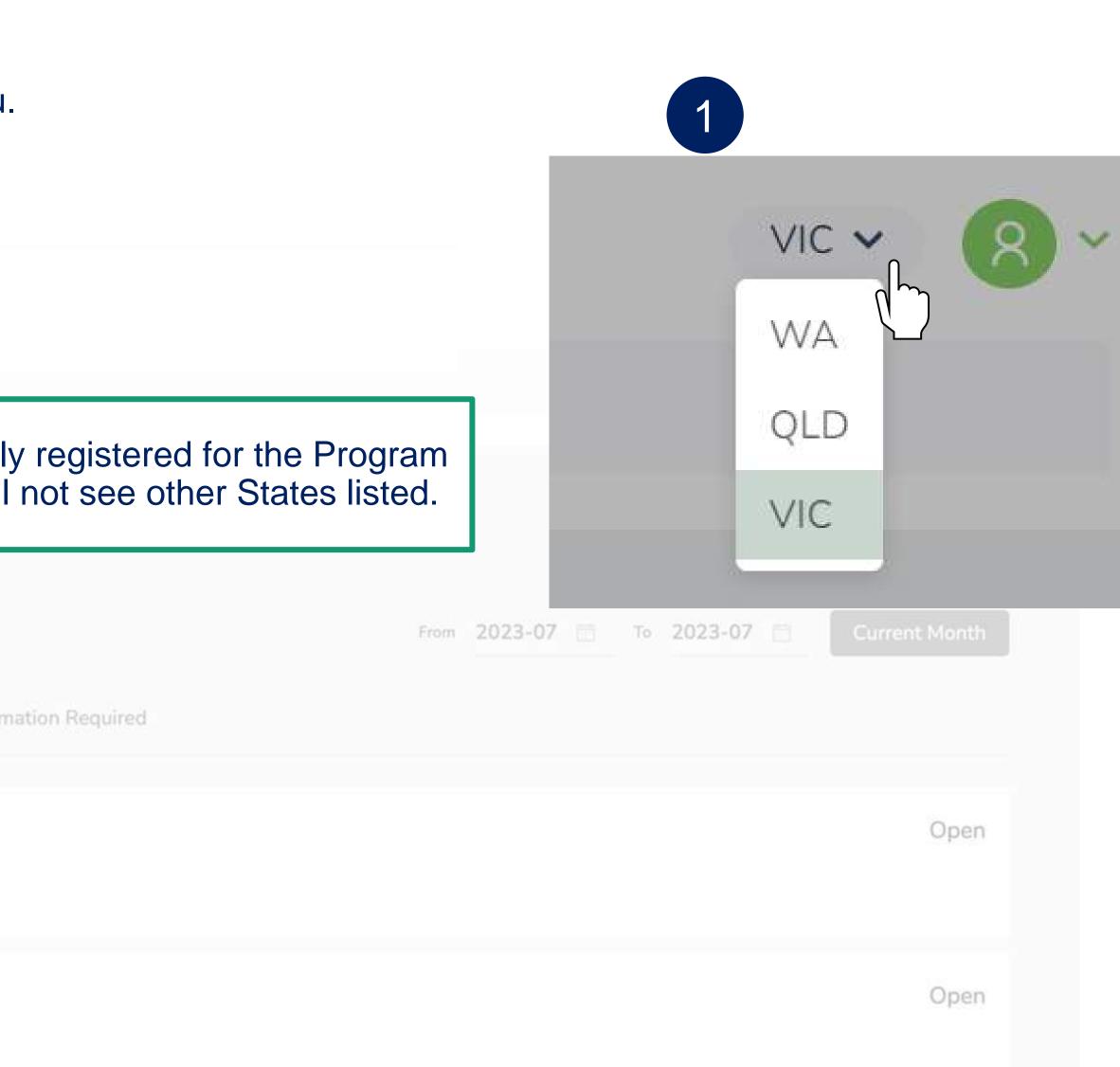

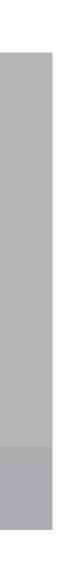

In this section you will be shown how to search in the product database using the filter function. Click the button below to return to the contents summary.

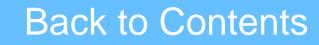

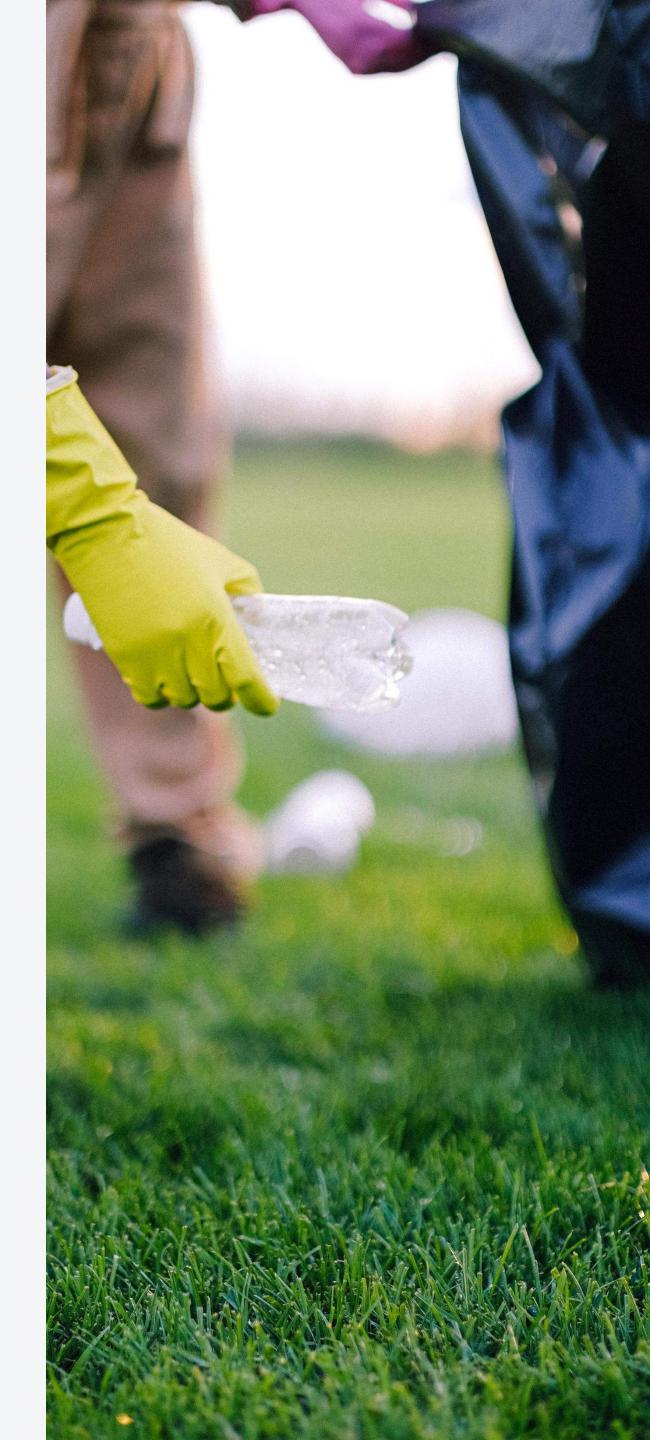

| VIC    | Return                                                                    | VIC VIC VIC                               |
|--------|---------------------------------------------------------------------------|-------------------------------------------|
| 2      | EXPORTED VOLUMES                                                          |                                           |
| Home · | → Exporter → Exported Volumes                                             |                                           |
| Expo   | orted Volume Declarations                                                 | Single Bulk                               |
| Show   | My Exporters V                                                            | From 2023-07 📅 To 2023-07 🛱 Current Month |
| Open   | Submitted Overdue Adjusted Pending Approval Rejected Information Required |                                           |
| ÷      | VICExporter1612 - July-2023<br>Exporter Id: VX122807001                   | Open                                      |
| ÷      | uat exp2 - July-2023<br>Exporter Id: VX122847001                          | Open                                      |

### There are several different ways to Filter Declarations. These are useful when you need to view, submit, or adjust a Declaration.

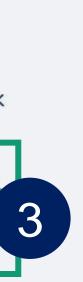

### Click on **My Exporters** to filter Declarations by Exporter. You will only see exporters in the dropdown list where you have been nominated for access by your organisation.

VICReturn EXPORTED VOLUMES Home → Exporter → Exported Volumes Exported Volume Declarations My Exporters Show. ~ My Exporters Open ng Approval Rejected Infor Woolworths - Exporter M-C International Australia Ptuy Ltd- Exp... VICExporter1612 - July-2023  $(\pm)$ Exporter Id: VX122807001 uat exp2 - July-2023 (+)Exporter Id: VX122847001

|                 |      |         |    |         | VIC 🗸    |          | 92. |
|-----------------|------|---------|----|---------|----------|----------|-----|
|                 |      |         |    |         |          |          |     |
|                 |      |         |    |         | Single ( | D Bu     | lk  |
|                 | From | 2023-07 | To | 2023-07 | Currer   | nt Month |     |
| mation Required |      |         |    |         |          |          |     |
|                 |      |         |    |         |          | Open     |     |
|                 |      |         |    |         |          | Open     |     |

VICReturn

 $(\pm)$ 

(+)

EXPORTED VOLUMES

Home → Exporter → Exported Volumes

### **Exported Volume Declarations**

My Exporters Show.

Open Submitted Overdue Adjusted Pending Approval Rejected Info

VICExporter1612 - July-2023

Exporter Id: VX122807001

uat exp2 - July-2023

Exporter Id: VX122847001

### You can also filter Declarations by **Date**. Note that you can only view the previous two month's worth of Declarations at once.

|                       |                             | VIC 🗸 (8) 🗸   |
|-----------------------|-----------------------------|---------------|
|                       |                             |               |
|                       |                             | Single 🕢 Bulk |
| rmation Required      | From 2023-07 🛅 To 2023-07 🗍 | Current Month |
| (Thursday) The gan ea |                             |               |
|                       |                             | Open          |
|                       |                             | Open          |

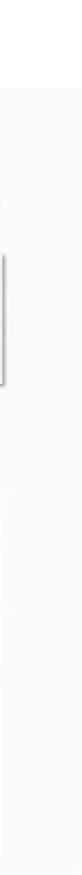

Finally, you can filter by Status. Simply click on each Status you want to view. You can select more than one.

| VIC    | leturn                                                                    |              |              | VIC ~ 8       |
|--------|---------------------------------------------------------------------------|--------------|--------------|---------------|
| 2      | XPORTED VOLUMES                                                           |              |              |               |
| Home - | Exporter -> Exported Volumes                                              |              |              |               |
| Expo   | rted Volume Declarations                                                  |              |              | Single Bulk   |
| Show   | My Exporters                                                              | From 2023-07 | то 2023-07 📋 | Current Month |
| Open   | Submitted Overdue Adjusted Pending Approval Rejected Information Required |              |              |               |
| (Ŧ)    | VICExporter1612 - July-2023<br>Exporter Id: VX122807001                   |              |              | Open          |
| ÷      | uat exp2 - July-2023<br>Exporter Id: VX122847001                          |              |              | Open          |

### Submit Exported Volume Declarations

In this section you will be shown how to submit a weekly Declaration of exported volumes.

You will begin by adding an entry. This is not the same as a submission – you can add multiple entries per submission until the end of the week. Once you have entered all relevant containers for the week you can submit the Declaration.

Click a button below if you want to skip to a specific section of the guide.

I would like to add entries individually

**Back to Contents** 

I would like to upload entries in bulk

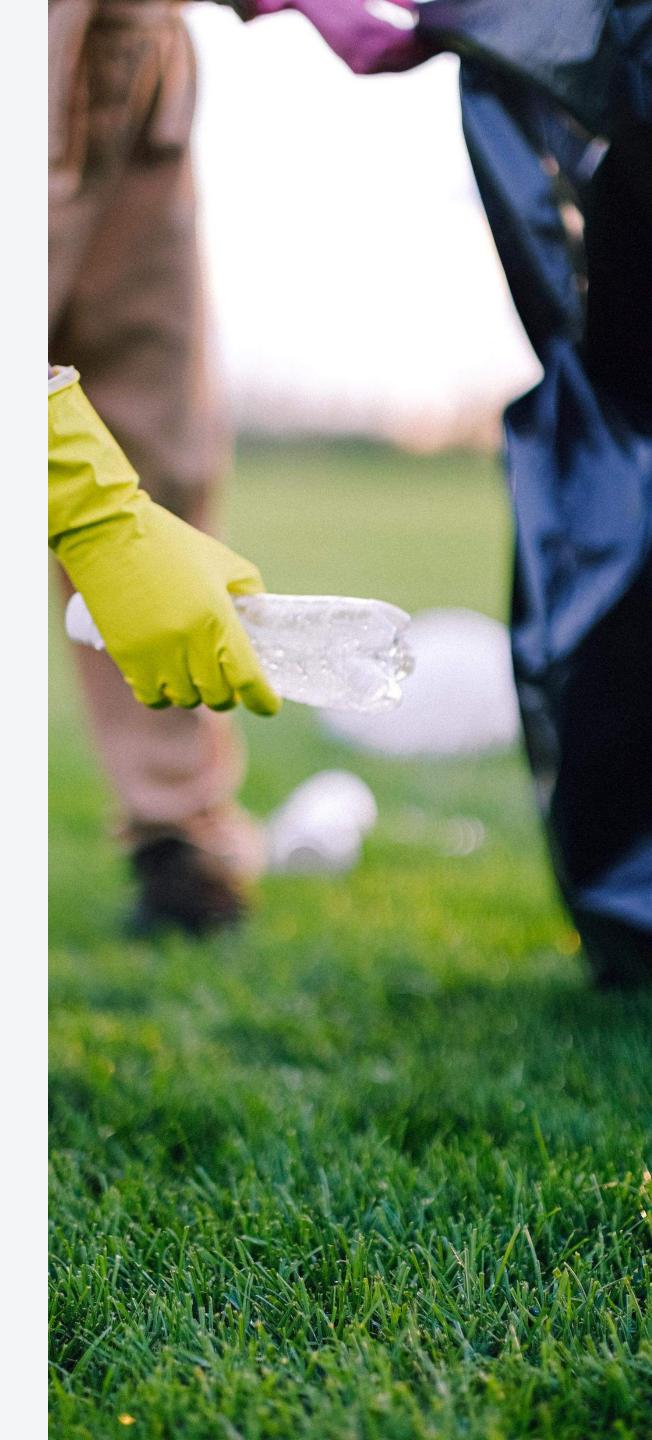

Exporter you wish to add data for.

**VIC**Return

EXPORTED VOLUMES

Home  $\rightarrow$  Exporter  $\rightarrow$  Exported Volumes

### **Exported Volume Declarations**

My Exporters Show V

Overdue Adjusted Pending Approval Rejected Submitted Open

VICExporter1612 - July-2023 +

Exporter Id: VX122807001

uat exp2 - July-2023

(+)

Exporter Id: VX122847001

### Make sure you have selected the correct dates, or 'Current Month'. Click on the Plus (expand) icon on the Declarations row for the

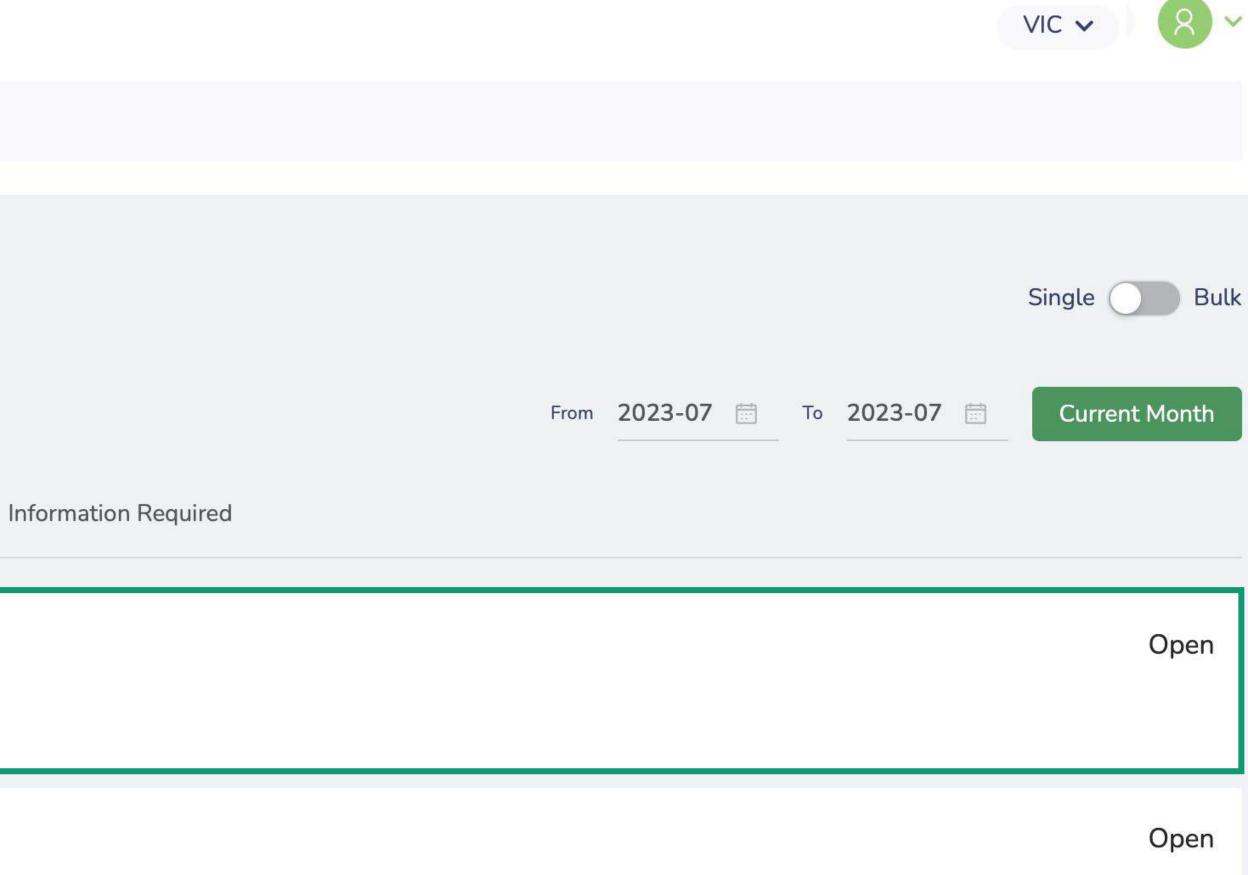

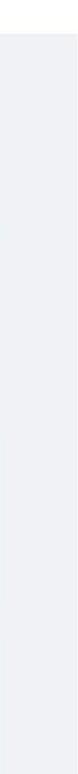

### Click Add Entry.

| Home -> Exporter -> Exported Volumes                                                                              |                             |              |
|----------------------------------------------------------------------------------------------------|-----------------------------|--------------|
| Exported Volume Declarations                                                                                      |                             | Single D E   |
| Show My Exporters 🗸                                                                                               | From 2023-07 🗇 To 2023-07 🗇 | Current Mont |
| Open Submitted Overdue Adjusted Pending Approval Rejected Information Required                                    |                             |              |
|                                                                                                    |                             |              |
| <ul> <li>M-C International Australia Ptuy Ltd- Exporter - July-2023</li> <li>Exporter Id: WX12143001</li> </ul>   |                             | Overdu       |
|                                                                                                    |                             |              |
| No exported volumes have been saved yet.<br>Start by adding an entry for a manufacturer and exported state below. |                             |              |
| + Add Entry                                                                                                    |                             |              |

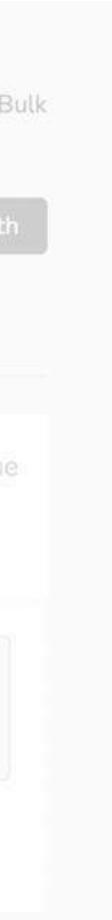

Select the Manufacturer and State to which they are exporting and click Select.

You will see every manufacturer in the system on this list – just select the one/s relevant to you.

| Manufacturer and    | d Exported S |
|---------------------|--------------|
| * Manufacturer :    | Select Manu  |
|                     | CTC Australi |
| * Exported To:      | DRINKWOR     |
|                     | Thunder Roa  |
| g                   | CAPI SPARK   |
|                     | Sofi Trading |
| - Exporter - July-2 | COOPERS B    |
|                     | Hop Nation I |
|                     | BENTSPOKE    |

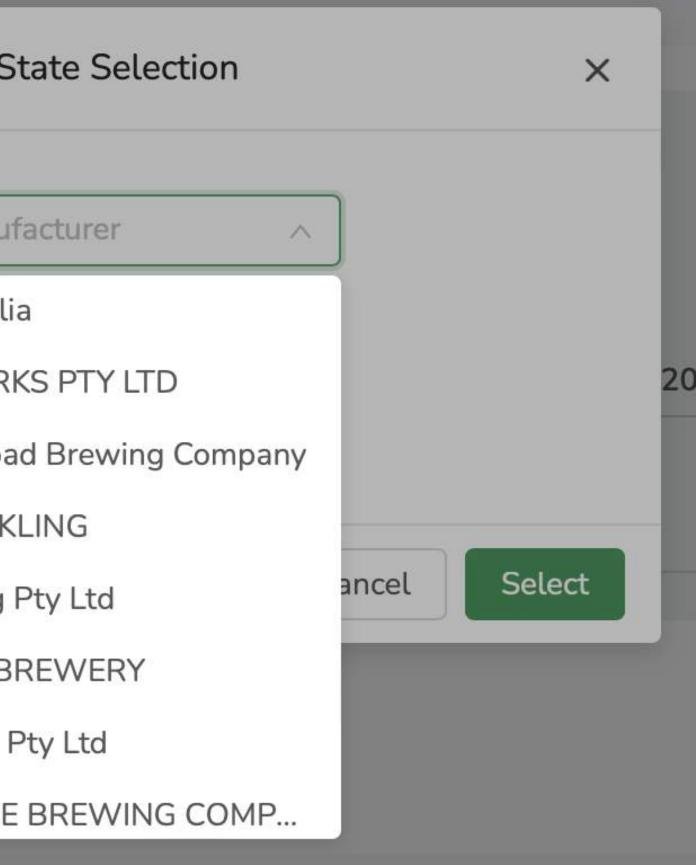

Enter the number of containers exported for each material. Where there are no containers for export, enter '0'.

| CTC Australia<br>Exported To: EXPORTS |                    |                      |  |
|---------------------------------------|--------------------|----------------------|--|
|                                       | MATERIAL TYPE      | UNITS                |  |
|                                       | Glass - Mixed      | Enter count in units |  |
|                                       | Aluminium          | Enter count in units |  |
|                                       | PET - Clear        | Enter count in units |  |
|                                       | PET - Colour       | Enter count in units |  |
|                                       | PET - White        | Enter count in units |  |
|                                       | HDPE               | Enter count in units |  |
|                                       | Liquid Paper Board | Enter count in units |  |
|                                       | Steel              | Enter count in units |  |
|                                       | Other Materials    | Enter count in units |  |

## Submit Declaration

If you need to add more Entries, click Save. If you have completed all Entries for the month, click Save & Submit.

| Liquid Paper Board                                                            | 4,234 |             |
|-------------------------------------------------------------------------------|-------|-------------|
| Steel                                                                         | 234   |             |
| Other Materials                                                               | 22    |             |
| Glass - Amber                                                                 | 2,888 |             |
| Glass - Flint                                                                 | 2,786 |             |
| Glass - Green                                                                 | 0     |             |
|                                                                               |       |             |
| Note: once submitted, you cannot make<br>changes to this entry in the system. |       | Save Submit |
| If you need to edit, contact CES for supp                                     | ort   |             |

# Add Entry (Bulk)

Bulk Upload is a quick way to add an entire range of entries, for example when entering the scheme.

|    | VICF          | Return                                                  |        |
|----|---------------|---------------------------------------------------------|--------|
| 18 | <b>&gt;</b> E | EXPORTED VOLUMES                                        |        |
|    |               | → Exporter → Exported Volumes orted Volume Declarations |        |
| 3  | Show          | My Exporters ~                                          |        |
|    | Open          | Submitted Overdue Adjusted Pending Approval Rejected    | Inform |
|    | Ŧ             | VICExporter1612 - July-2023<br>Exporter Id: VX122807001 |        |
|    | +             | uat exp2 - July-2023<br>Exporter Id: VX122847001        |        |

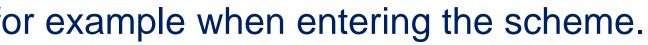

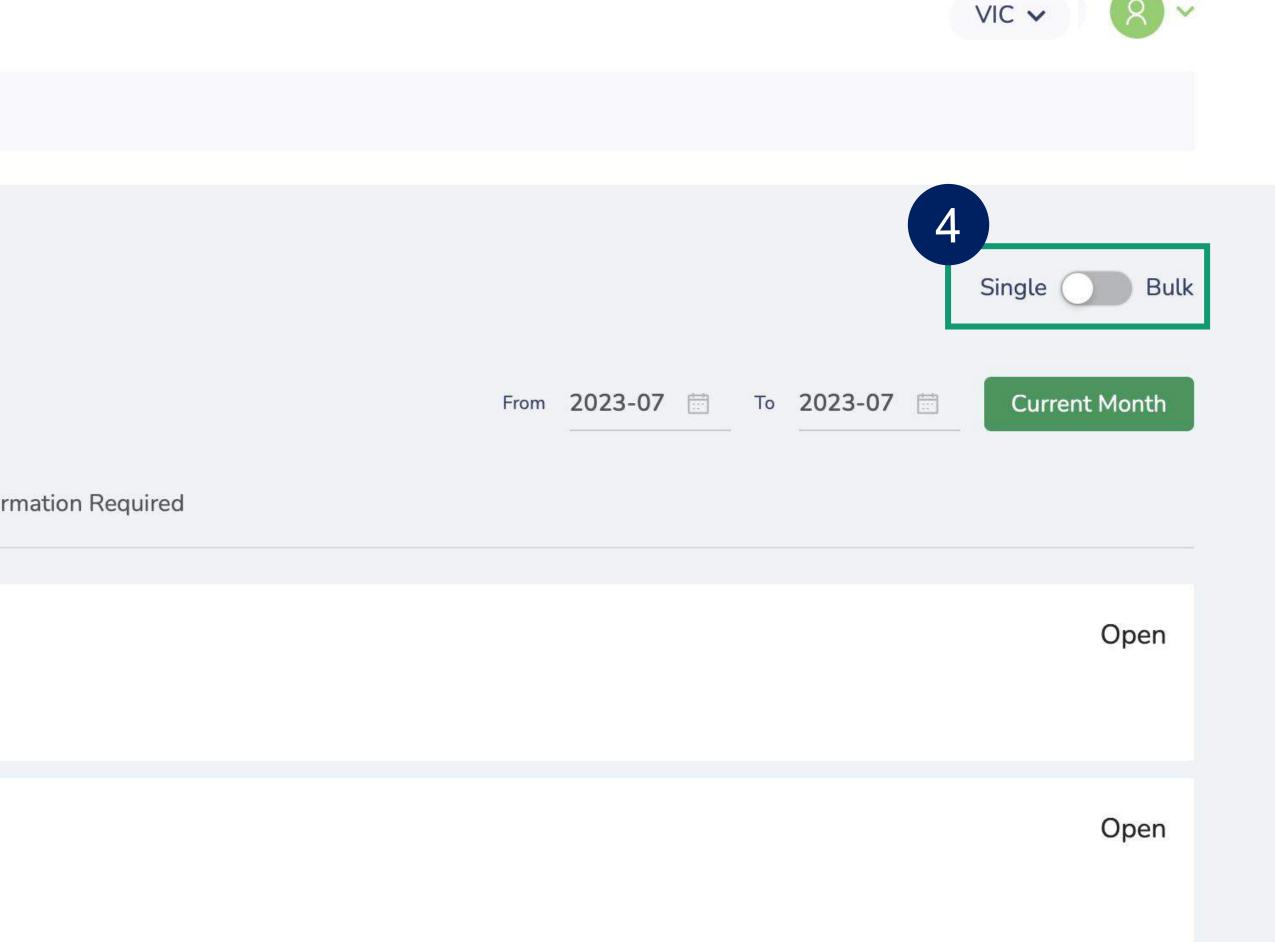

# Add Entry (Bulk)

### Toggle the **Single/Bulk** selector to open the Bulk Upload page.

| VICI       | Return                            |         |                   |                  |          |         |
|------------|-----------------------------------|---------|-------------------|------------------|----------|---------|
| <b>2</b> 1 | XPORTED VOLU                      | IMES    |                   |                  |          |         |
| Expo       | Exporter → rted Volu My Exporters | ume De  |                   | ns               |          |         |
| Open       | Submitted                         | Overdue | Adjusted          | Pending Approval | Rejected | Informa |
| ÷          | VICExpor                          |         | July-202:<br>7001 | 3                |          |         |
| ÷          | uat exp2                          |         |                   |                  |          |         |

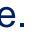

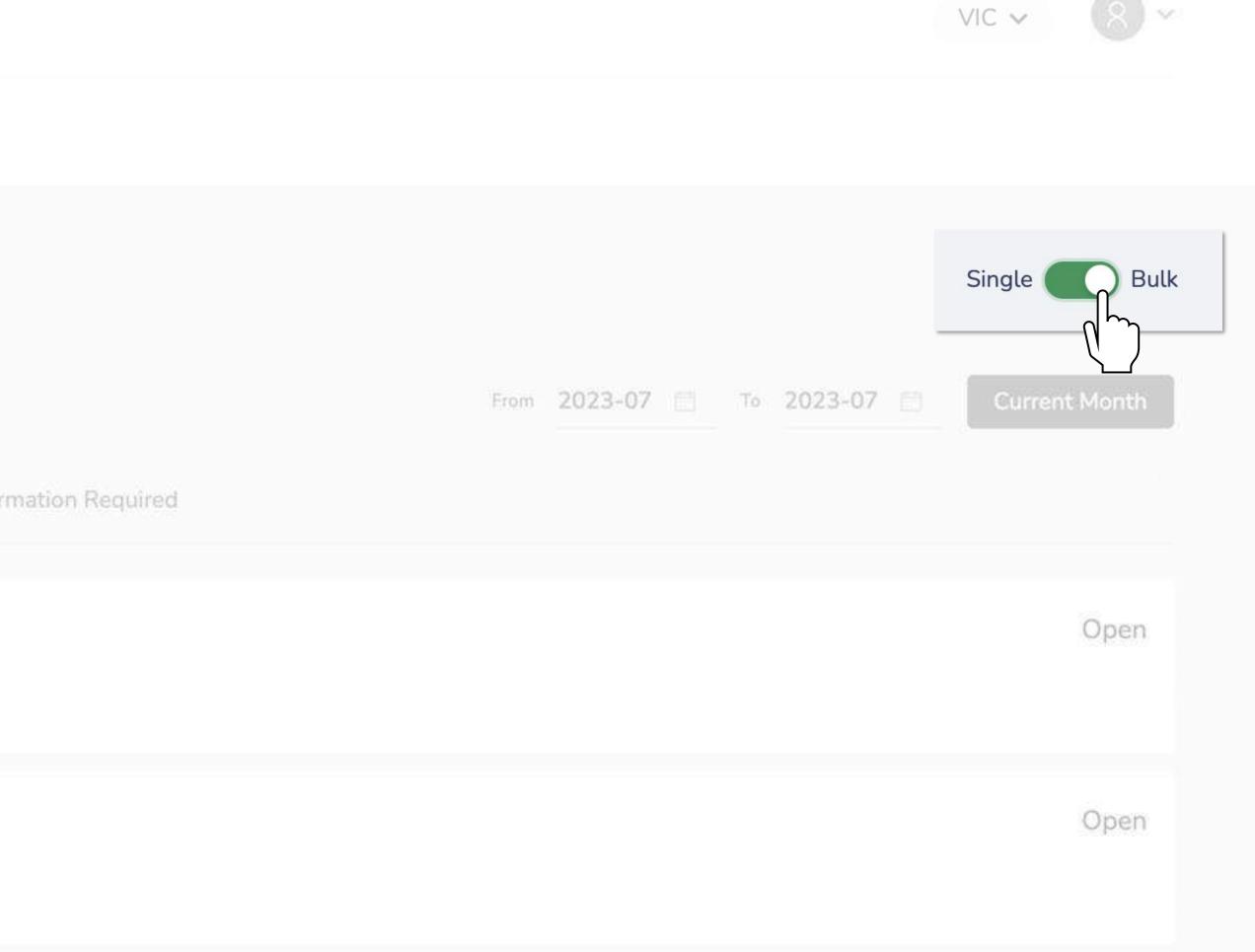

# Add Entry (Bulk)

Click the green link to download a pre-formatted template. You can complete this from your own Product data OR use it to help correctly edit data downloaded from the Product Portal.

| Upload Exporter Volumes                                               |                                                                                                    |
|-----------------------------------------------------------------------|----------------------------------------------------------------------------------------------------|
| Click or drag a file to this area and then start the upload<br>Upload | Need help with your CSV file? You can download our pre-formatted template and follow the instructions given to get the best results. |

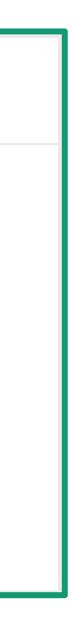

|          |                 |                         |                     | _            |              |           |         |          |       |                 |      | 0      |                 |
|----------|-----------------|-------------------------|---------------------|--------------|--------------|-----------|---------|----------|-------|-----------------|------|--------|-----------------|
| ×        | AutoSave (      | off 📙                   | 2.6.                | ≂ Expo       | rter_Bulk_Up | oload_Tem | plate ∨ |          |       |                 | L.   |        | arch            |
| F        | ile <u>Home</u> | Insert Pa               | ge Layout           | Formulas     | Data I       | Review    | View    | Automate | Hel   | р               |      |        |                 |
|          | Cut             | ſ                       | Calibri             | ×[11         | Δ^           | ~ =       | = [     |          | ab, w | Vran Tout       | Ge   | neral  |                 |
|          | Paste [] Copy   |                         |                     |              |              |           |         |          |       |                 |      |        |                 |
|          |                 | nat Painter             | <b>Β</b> Ι <u>U</u> | * <u>+</u> * | 🖓 ~ <u>A</u> | * =       | = =     | = ←= →=  | ₩ N   | /lerge & Center | ~ \$ | ~ % \$ | • .00<br>.00 →0 |
|          | Clipboard       | 5                       | -                   | Font         |              | Гъ        |         | Alignm   | ment  |                 | Гы   | Numbe  | r               |
| C3       | 0 ~             | $: \times \checkmark f$ | ż                   |              |              |           |         |          |       |                 |      |        |                 |
|          | А               |                         | в                   | С            |              | D         |         | E        |       | F               |      | G      | Н               |
| 1        | Exporter ID     | FRS Sc                  | heme ID             | Exporte      |              | Period    |         | Glass    |       | Aluminium       |      | PET    | HDPE            |
| 2        |                 |                         |                     |              |              |           |         |          |       |                 |      |        |                 |
| 3        |                 |                         |                     |              |              |           |         |          |       |                 |      |        |                 |
| 4        |                 |                         |                     |              |              |           |         |          |       |                 |      |        |                 |
| 6        |                 |                         |                     |              |              |           |         |          |       |                 |      |        |                 |
| 7        |                 |                         |                     |              |              |           |         |          |       |                 |      |        |                 |
| 8        |                 |                         |                     |              |              |           |         |          |       |                 |      |        |                 |
| 9<br>10  |                 |                         |                     |              |              |           |         |          |       |                 |      |        |                 |
| 11       |                 |                         |                     |              |              |           |         |          |       |                 |      |        |                 |
| 12       |                 | I                       |                     | 1            | I            |           | 1       |          | I     |                 |      |        | 1               |
| 13       |                 |                         |                     |              |              |           |         |          |       |                 |      |        |                 |
| 14       |                 |                         |                     |              |              |           |         |          | F     |                 |      |        |                 |
| 15<br>16 |                 |                         |                     |              |              |           |         |          |       |                 |      |        |                 |
| 17       |                 |                         |                     |              |              |           |         |          |       |                 |      |        |                 |
| 18       |                 |                         |                     |              |              |           |         |          |       |                 | he c | down   | load            |
| 19       |                 |                         |                     |              |              |           |         |          |       |                 |      |        |                 |
| 20<br>21 |                 |                         |                     |              |              |           |         |          |       |                 |      |        |                 |
| 21       |                 |                         |                     |              |              |           |         |          |       |                 |      |        |                 |
| 23       |                 |                         |                     |              |              |           |         |          |       |                 |      |        |                 |
| 24       |                 |                         |                     |              |              |           |         |          |       |                 |      |        |                 |
| 25       |                 |                         |                     |              |              |           |         |          |       |                 |      |        |                 |
| 26<br>27 |                 |                         |                     |              |              |           |         |          |       |                 |      |        |                 |
| 28       |                 |                         |                     |              |              |           |         |          |       |                 |      |        |                 |
| 29       |                 |                         |                     |              |              |           |         |          |       |                 |      |        |                 |
| 30       |                 |                         |                     |              |              |           |         |          |       |                 |      |        |                 |
| 31<br>32 |                 |                         |                     |              |              |           |         |          |       |                 |      |        |                 |
| 32       |                 |                         |                     |              |              |           |         |          |       |                 |      |        |                 |
| 34       |                 |                         |                     |              |              |           |         |          |       |                 |      |        |                 |
| 35       |                 |                         |                     |              |              |           |         |          |       |                 |      |        |                 |
| 36       |                 |                         |                     |              |              |           |         |          |       |                 |      |        |                 |
| 37<br>38 |                 |                         |                     |              |              |           |         |          |       |                 |      |        |                 |
| 39       |                 |                         |                     |              |              |           |         |          |       |                 |      |        |                 |
|          | < >             | Instructions            | g Upload            | Sampl        | e Data       | +         |         |          |       |                 |      |        |                 |

|           |                                               |                   |                    |                              |             |             |        |                                      |                          | Kirsty Selk        | у 🕘     | -            |
|-----------|-----------------------------------------------|-------------------|--------------------|------------------------------|-------------|-------------|--------|--------------------------------------|--------------------------|--------------------|---------|--------------|
|           |                                               |                   |                    |                              |             |             |        |                                      |                          |                    | Comme   | ents         |
| .00<br>₹0 | Conditional Format as<br>Formatting ~ Table ~ | Normal<br>Neutral | Bad<br>Calculation | Good<br>✓<br>Check Cell<br>✓ | Insert<br>v | Delete<br>V | Format | ∑ AutoSum →<br>↓ Fill ∽<br>♦ Clear ∽ | Z <sup>U</sup><br>Sort & | Find &<br>Select ~ | Add-ins | Analy<br>Dat |
| Ŀ         |                                               | Style             | es                 |                              |             | Cells       |        | Ed                                   | iting                    |                    | Add-ins |              |
|           |                                               |                   |                    |                              |             |             |        |                                      |                          |                    |         |              |

| н   | I. Contraction of the second second sec | J     | К              | L               | М                    | N | 0 | Р | Q | R | S |
|-----|----------------------------------------------------------------------------------------------------|-------|----------------|-----------------|----------------------|---|---|---|---|---|---|
| )PE | Liquid Paper Board                                                                                                    | Steel | Other Plastics | Other Materials | neligible Containers | 5 |   |   |   |   |   |
|     |                                                                                                    |       |                |                 |                      |   |   |   |   |   |   |
|     |                                                                                                    |       |                |                 |                      |   |   |   |   |   |   |
|     |                                                                                                    |       |                |                 |                      |   |   |   |   |   |   |
|     |                                                                                                    |       |                |                 |                      |   |   |   |   |   |   |
|     |                                                                                                    |       |                |                 |                      |   |   |   |   |   |   |
|     |                                                                                                    |       |                |                 |                      |   |   |   |   |   |   |
|     |                                                                                                    |       |                |                 |                      |   |   |   |   |   |   |
|     |                                                                                                    |       |                |                 |                      |   |   |   |   |   |   |
|     |                                                                                                    |       |                |                 |                      |   |   |   |   |   |   |
|     |                                                                                                    |       |                |                 |                      |   |   |   |   |   |   |
|     |                                                                                                    |       |                |                 |                      |   |   |   |   |   |   |

### ded file will look like this.

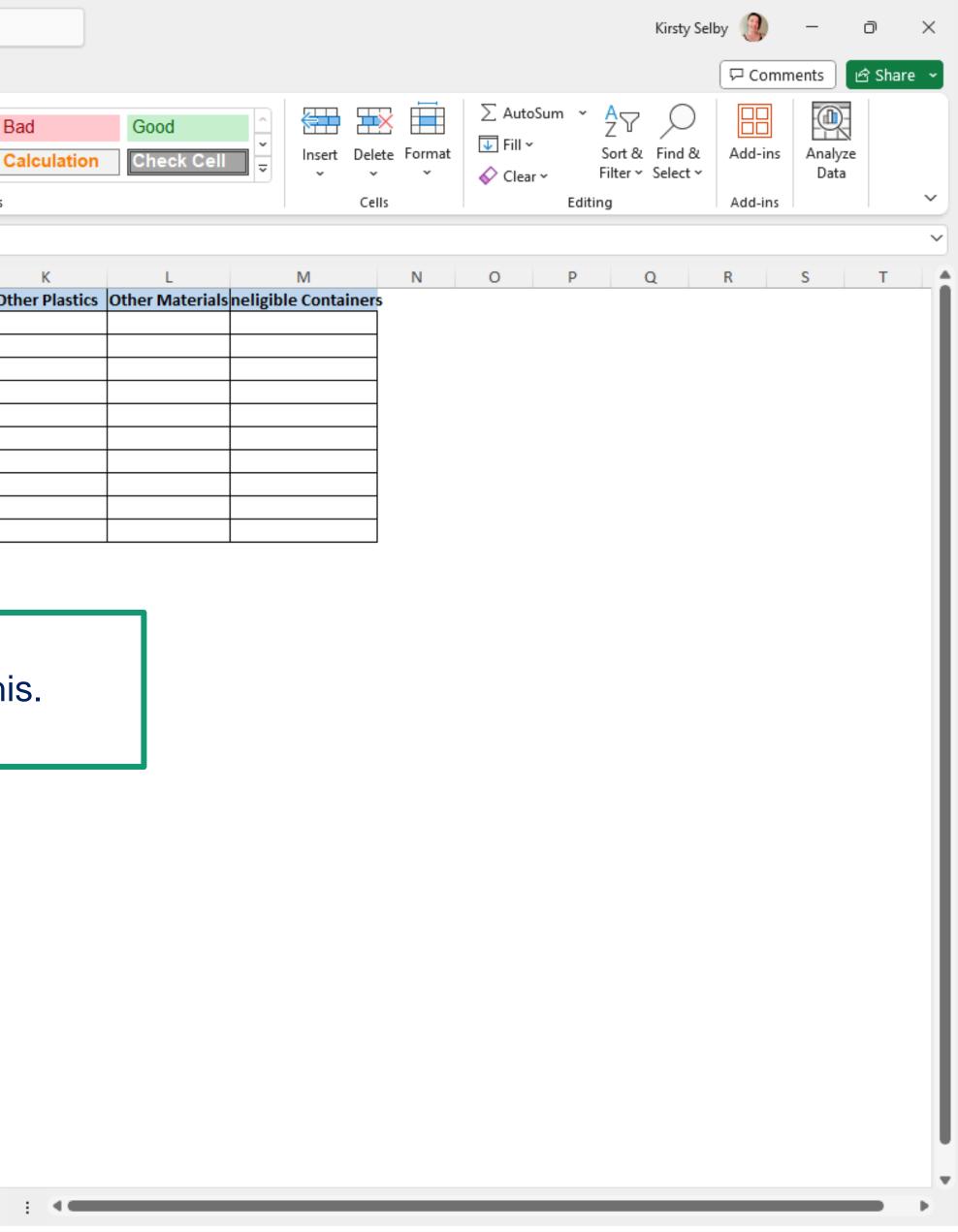

# Update Template

Complete the Upload tab of this Excel document using your exported volume data, as per the Instructions.

| A1                   | ~ : X ~     | fx Exporter ID    |             |         |       |           |     |      |                    |       |                       |                        |                       |
|----------------------|-------------|-------------------|-------------|---------|-------|-----------|-----|------|--------------------|-------|-----------------------|------------------------|-----------------------|
|                      | А           | В                 | С           | D       | Е     | F         | G   | Н    | 1                  | J     | К                     | L                      | Μ                     |
| 1                    | Exporter ID | FRS Scheme ID     | Exported To | Period  | Glass | Aluminium | PET | HDPE | Liquid Paper Board | Steel | <b>Other Plastics</b> | <b>Other Materials</b> | Ineligible Containers |
| 2                    | VX22002XXX  | VM1XXXX001        | NSW         | 2021-09 | 200   | 400       | 66  | 463  | 236                | 236   | 0                     | 0                      | 0                     |
| 3                    | VX22002XXX  | VM1XXXX001        | NT          | 2021-09 | 201   | 401       | 63  | 496  | 325                | 325   | 4                     | 4                      | 4                     |
| 4                    | VX22002XXX  | VM1XXXX001        | VIC         | 2021-09 | 202   | 402       | 60  | 529  | 414                | 414   | 0                     | 0                      | 0                     |
| 5                    | VX22002XXX  | VM1XXXX001        | EXP         | 2021-09 | 203   | 403       | 57  | 562  | 503                | 503   | 0                     | 0                      | 0                     |
| 6                    | VX22002XXX  | VM1YYYY001        | NSW         | 2021-09 | 204   | 404       | 54  | 595  | 592                | 592   | 0                     | 0                      | 0                     |
| 7                    | VX22002XXX  | VM1YYYY001        | NT          | 2021-09 | 205   | 405       | 51  | 628  | 681                | 681   | 0                     | 0                      | 0                     |
| 8                    | VX22002XXX  | VM1YYYY001        | VIC         | 2021-09 | 206   | 406       | 48  | 661  | 770                | 770   | 0                     | 0                      | 0                     |
| 9                    | VX22002XXX  | VM1ZZZZ001        | NSW         | 2021-09 | 207   | 407       | 45  | 694  | 859                | 859   | 0                     | 0                      | 0                     |
| 10                   | VX22002XXX  | VM1ZZZZ001        | NT          | 2021-09 | 208   | 408       | 42  | 727  | 948                | 948   | 0                     | 0                      | 0                     |
| 11                   | VX22002XXX  | VM1ZZZZ001        | NSW         | 2021-10 | 209   | 409       | 39  | 760  | 1037               | 1037  | 0                     | 0                      | 0                     |
| 12                   | VX22002XXX  | VM1ZZZZ001        | NT          | 2021-10 | 210   | 410       | 36  | 793  | 1126               | 1126  | 0                     | 0                      | 0                     |
| 13                   | VX22002XXX  | VM1ZZZZ001        | EXP         | 2021-10 | 211   | 411       | 33  | 826  | 1215               | 1215  | 0                     | 0                      | 0                     |
| 14                   |             |                   |             |         |       |           |     |      |                    |       |                       |                        |                       |
| 15                   |             |                   |             |         |       |           |     |      |                    |       |                       |                        |                       |
| 16                   |             |                   |             |         |       |           |     |      |                    |       |                       |                        |                       |
| 17                   |             |                   |             |         |       |           |     |      |                    |       |                       |                        |                       |
| 18                   |             |                   |             |         |       |           |     |      |                    |       |                       |                        |                       |
| 19                   |             |                   |             |         |       |           |     |      |                    |       |                       |                        |                       |
| 20                   |             |                   |             |         |       |           |     |      |                    |       |                       |                        |                       |
|                      |             |                   |             |         |       |           |     |      |                    |       |                       |                        |                       |
| 21<br>22<br>23<br>24 |             |                   |             |         |       |           |     |      |                    |       |                       |                        |                       |
| 22                   |             |                   |             |         |       |           |     |      |                    |       |                       |                        |                       |
| 23                   |             |                   |             |         | 3     |           | 1   |      |                    |       |                       |                        |                       |
|                      |             | $\langle \rangle$ | Inst        | tructio | ns    | Upload    |     | Sami | ole Data           | +     |                       |                        |                       |
| 25<br>26             |             |                   |             |         | 1     |           |     |      |                    |       |                       |                        |                       |
| 26                   |             |                   |             |         |       |           |     |      |                    |       |                       |                        |                       |
| <                    | > Instruct  | ions Upload Sam   | ple Data +  |         |       |           |     |      |                    |       | E (4)                 |                        |                       |

# Update Template

Once the template is complete, ensure you are on the Upload tab and Save As a CSV file.

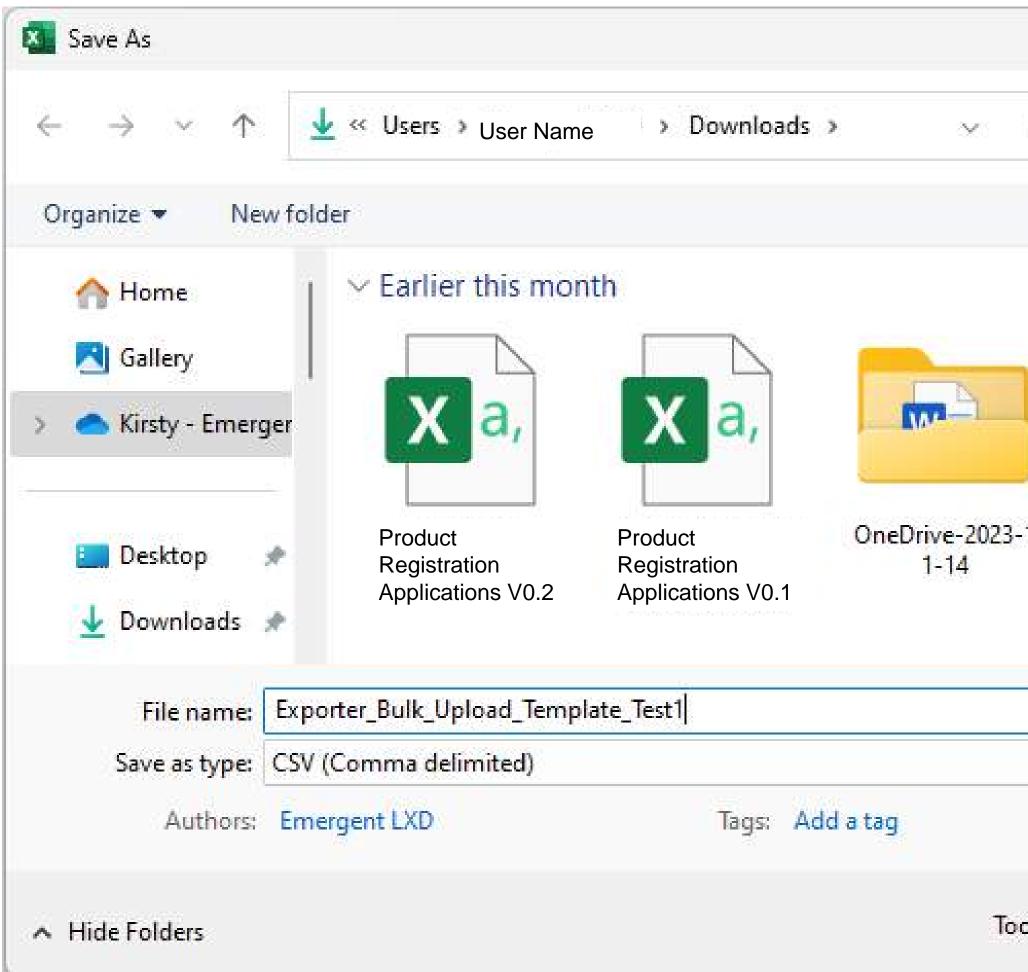

|      |                  |       | ×        |
|------|------------------|-------|----------|
| C    | Search Downloads |       | Q        |
|      |                  | •     | 0        |
|      |                  |       |          |
|      |                  |       |          |
|      |                  |       |          |
|      |                  |       |          |
|      |                  |       |          |
|      |                  |       | ~        |
|      |                  |       | ~        |
|      |                  |       |          |
|      |                  |       |          |
| ls 🔻 | Save             | Cance | <u>ا</u> |

## Submit Declaration (Bulk)

**Upload** the completed CSV by dragging it into the attachment area OR clicking in the field and navigating to the saved file. Your Exported Volumes Declarations will be recorded, and the Scheme Coordinator (VicReturn) will be notified.

| Upload Exporter Volumes                                     |
|-------------------------------------------------------------|
|                                                             |
|                                                             |
| Click or drag a file to this area and then start the upload |
| Second Exporter_Bulk_Upload_Template-2.csv                  |
|                                                             |

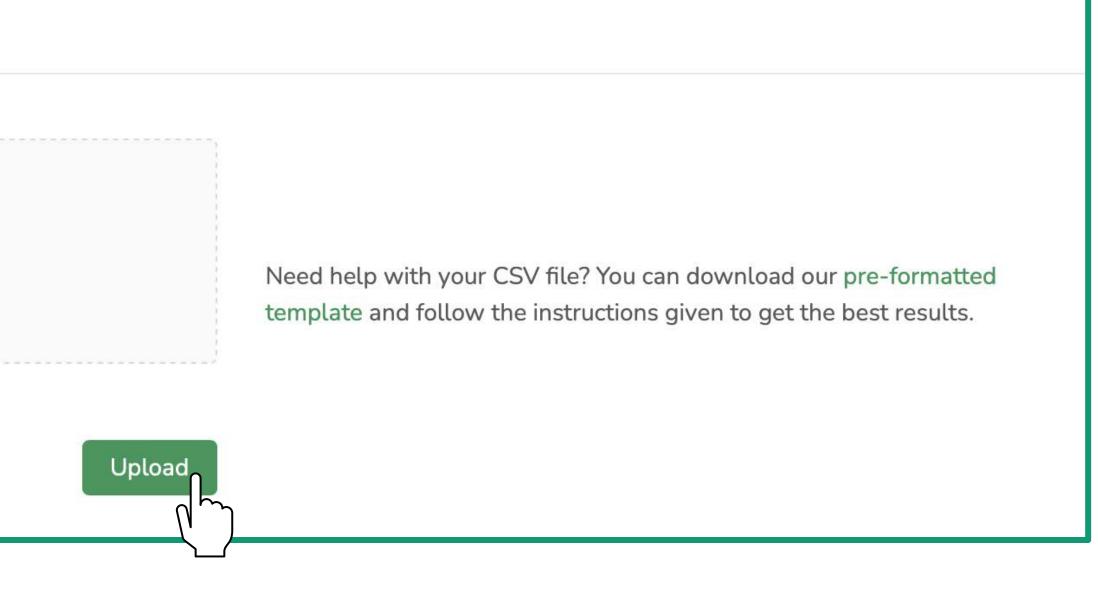

### Adjust Exported Volume Declarations

In this section you will be shown how to make an adjustment. Adjustments can be made to any Declaration if an error has been made Click the button below to return to the contents summary.

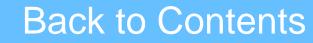

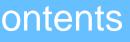

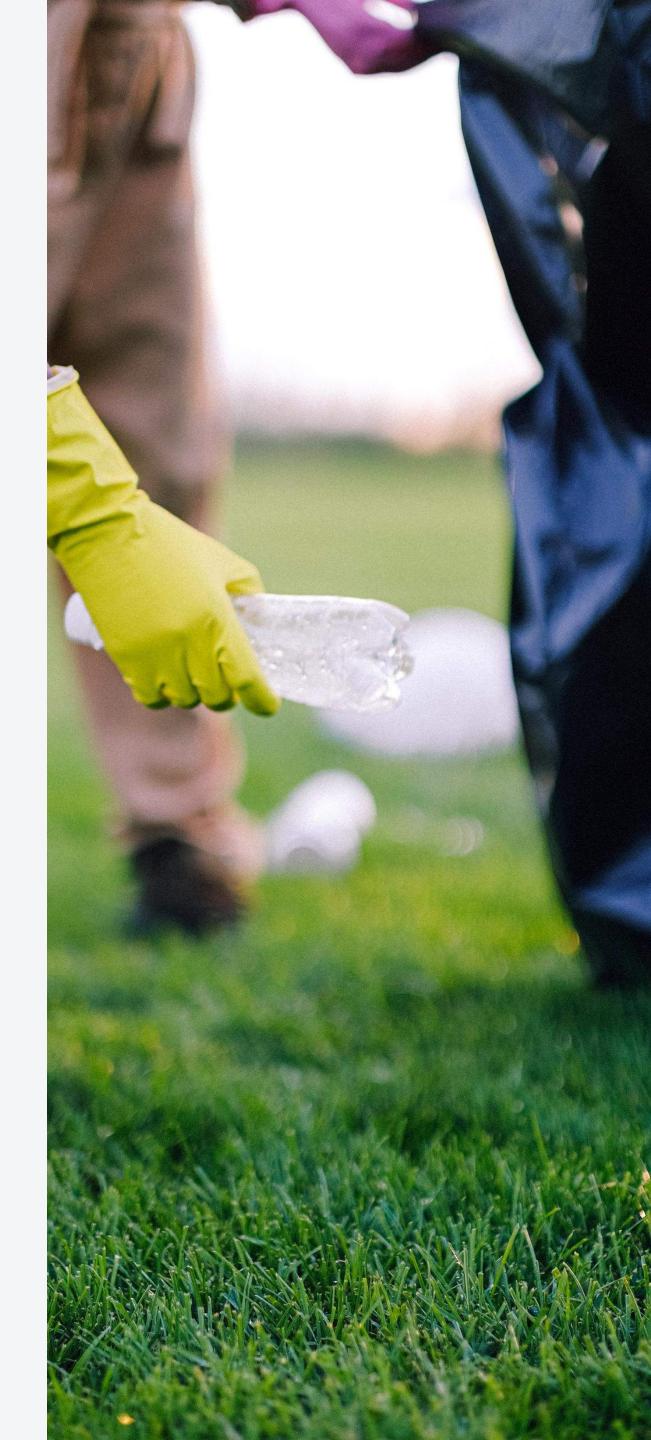

## Add an Adjustment

If you find a discrepancy between a submitted Declaration and your records, you will need to make an Adjustment. Select the Declaration to which you would like to add an Adjustment and click Adjust.

| <b>Exported Volume Declarations</b> | Exported | Volume | Declarations |
|-------------------------------------|----------|--------|--------------|
|-------------------------------------|----------|--------|--------------|

| Exported Volume Declarations                                                                                      | Single Bulk                                    |
|----------------------------------------------------------------------------------------------------|------------------------------------------------|
| Show M-C International Australia Ptuy Ltd- Exporter V                                                             | From 2023-01 🛅 To 2023-08 🛅 Current Month      |
| Open Submitted Overdue Adjusted Pending Approval Rejected Information Required                                    |                                                |
| <ul> <li>M-C International Australia Ptuy Ltd- Exporter - August-2023</li> <li>Exporter Id: WX12143001</li> </ul> | TOTAL COUNT Submitted<br>200 September 8, 2023 |
| DRINKWORKS PTY LTD<br>Exported To: New South Wales (NSW)                                                          |                                                |
|                                                                                                    | Adjust                                         |

## Add an Adjustment

Correct the data in the portal by entering the correct number of Units in the **New Units** column, according to your internal records. Note that if materials were simply misidentified, you need to create a positive and negative entry so that the net balance is zero.

| MATERIAL TYPE | CURRE |
|---------------|-------|
|               |       |
| Glass - Mixed | 100   |
| Aluminium     | 0     |
| PET - Clear   | 100   |
| PET - Colour  | 0     |
| PET - White   | 0     |
| HDPE          | 0     |

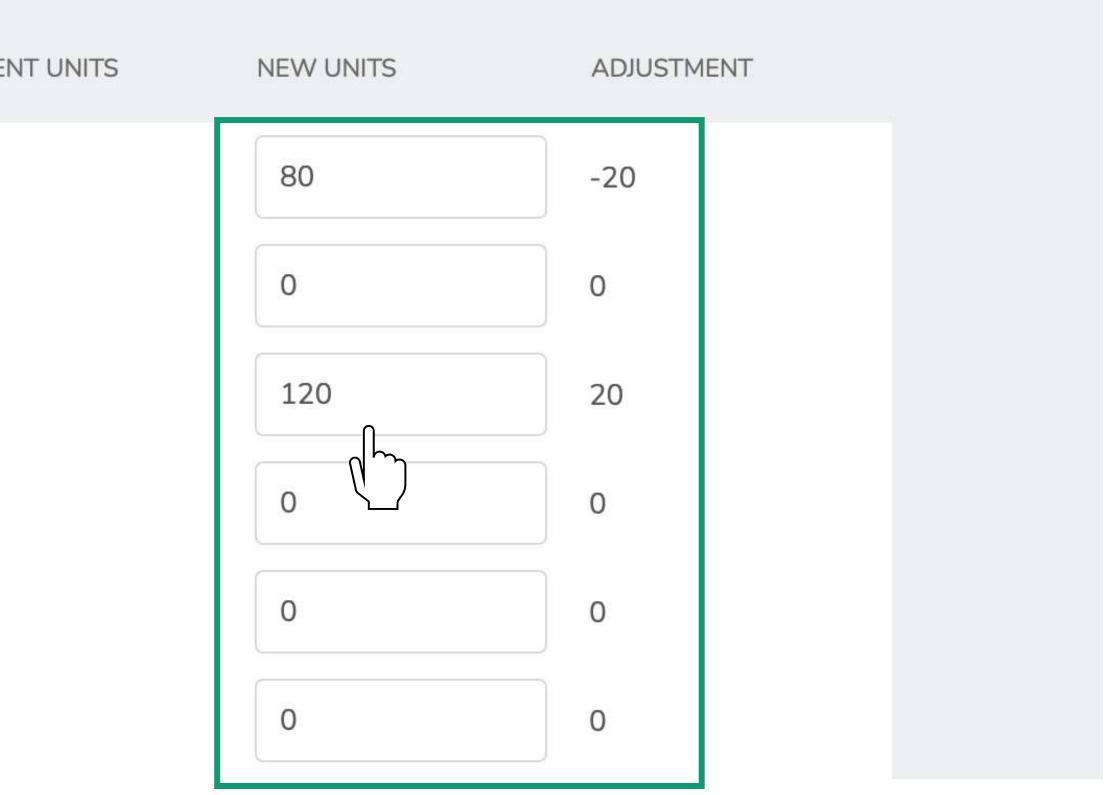

## Add an Adjustment

Complete the required fields and click **SUBMIT**.

Note that only PDF files and three image file types (.png, .jpg and .jpeg) are accepted.

| ljustment Reason:           |   |
|-----------------------------|---|
| Select an adjustment reason | A |
| Enter comments              | j |
|                             |   |

pload Documents

epted file types: PDF, .png, .jpg,

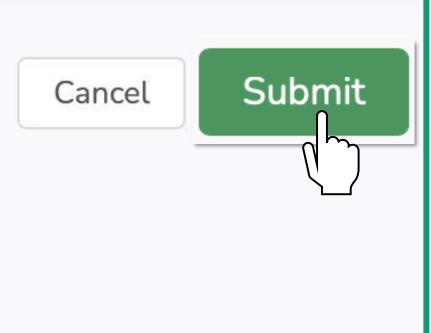

## Get Help

For further information on the portal and to access user support, visit the VicReturn Website.

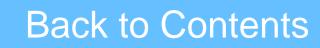

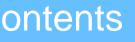

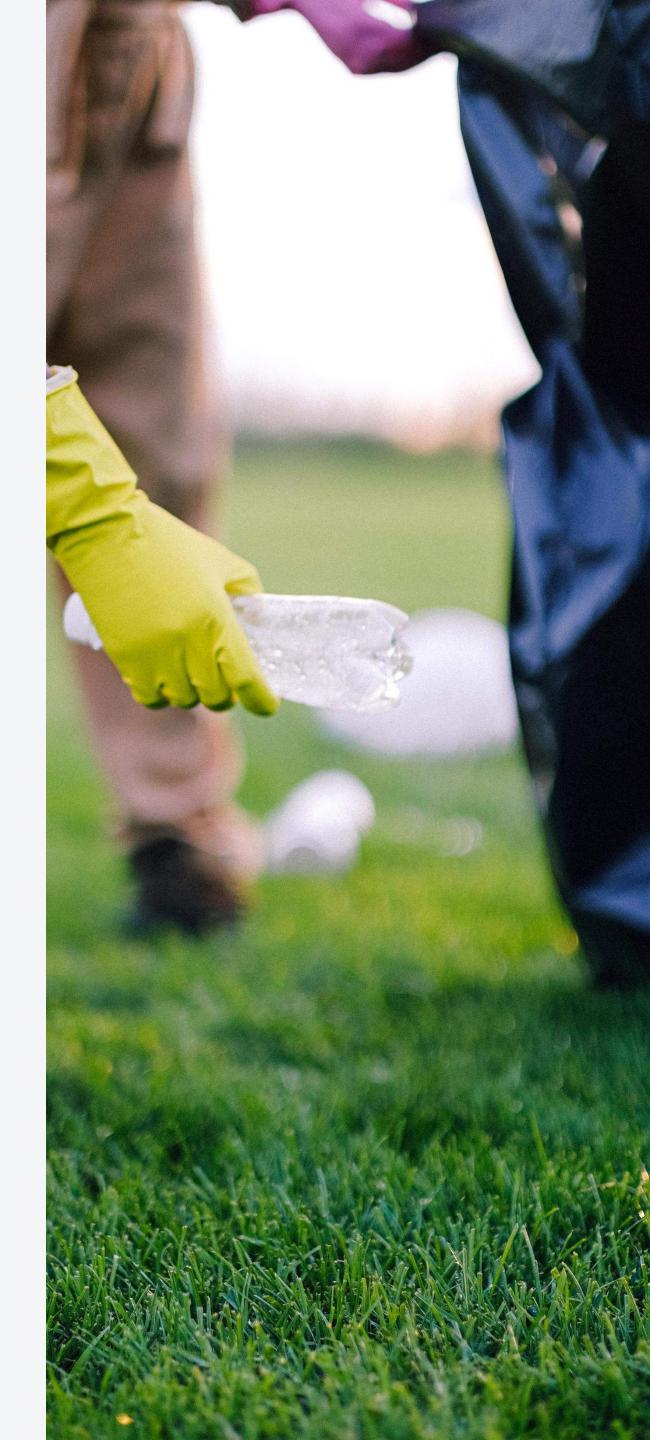

## Get Help

Coordinator for help.

https://vicreturn.com.au/

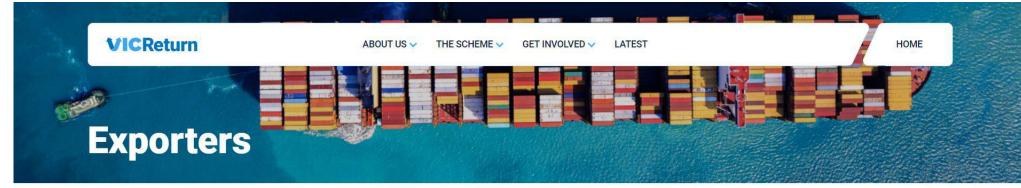

Home | Exporters

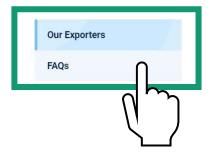

### **Our Exporters**

In some circumstances, a business supplies eligible beverage containers in Victoria which will be then exported out of the State - either overseas or to another Australian state or territory. A business which exports containers from Victoria will be treated as an exporter within Victoria's Container Deposit Scheme (CDS Vic).

Because these containers do not stay in Victoria for consumption or redemption, they are not a cost to the scheme. The exporter of these containers will therefore be eligible for an export refund. This will be subject to any specific inclusions or exclusions which may be contained in the Export Protocol which is currently being finalised by Recycling Victoria. We expect requirements to be materially similar to those in other Australian jurisdictions.

### From the VicReturn Website, you can access relevant information in the Exporters section under FAQs, and contact your Scheme

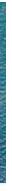

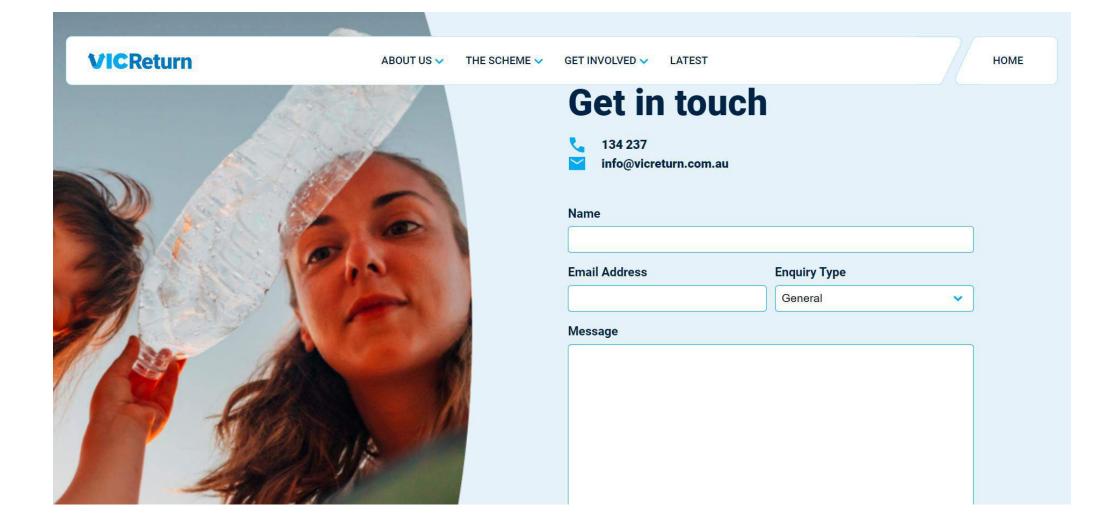

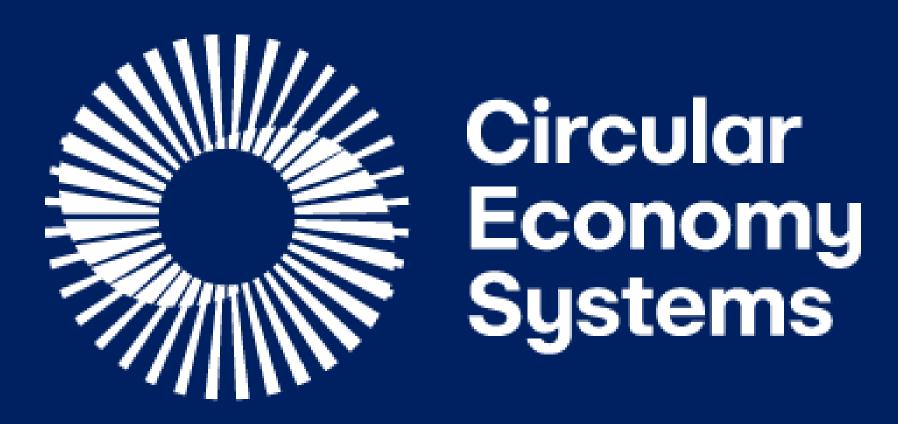